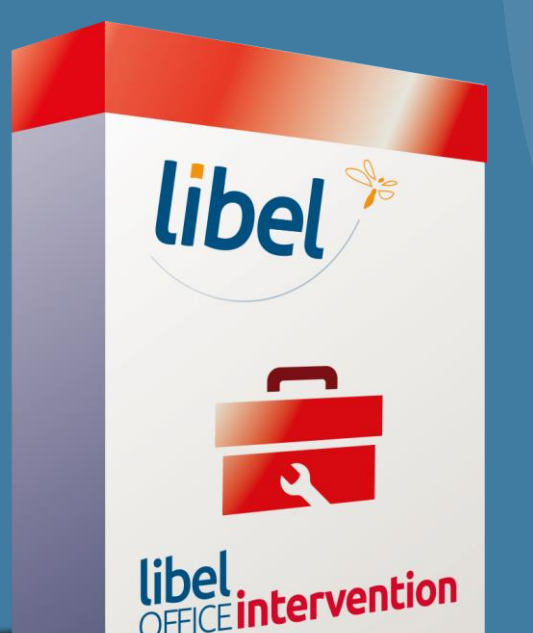

*Créer un contrat d'entretien chauffage ou climatisation pour un client*

- Paramétrage des contrats
- 2. Accès à la fiche client
- 3. Création du nouveau contrat
- 4. Facturer le contrat
- 5. Effectuer le règlement du contrat
- 6. Renouveler un contrat :
	- 1 : par lots et facturer avec une augmentation
	- 2 : Pour un seul client
- 7. Rappel fin de contrat et relance par mail

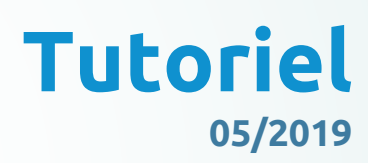

 $\mathbb{R}$  mation\01 - GID\00 - DOCUMENTATION\DOCUMENT

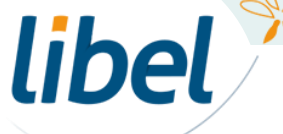

#### *www.libel.fr*

#### **Page d'accueil du Logiciel GID**

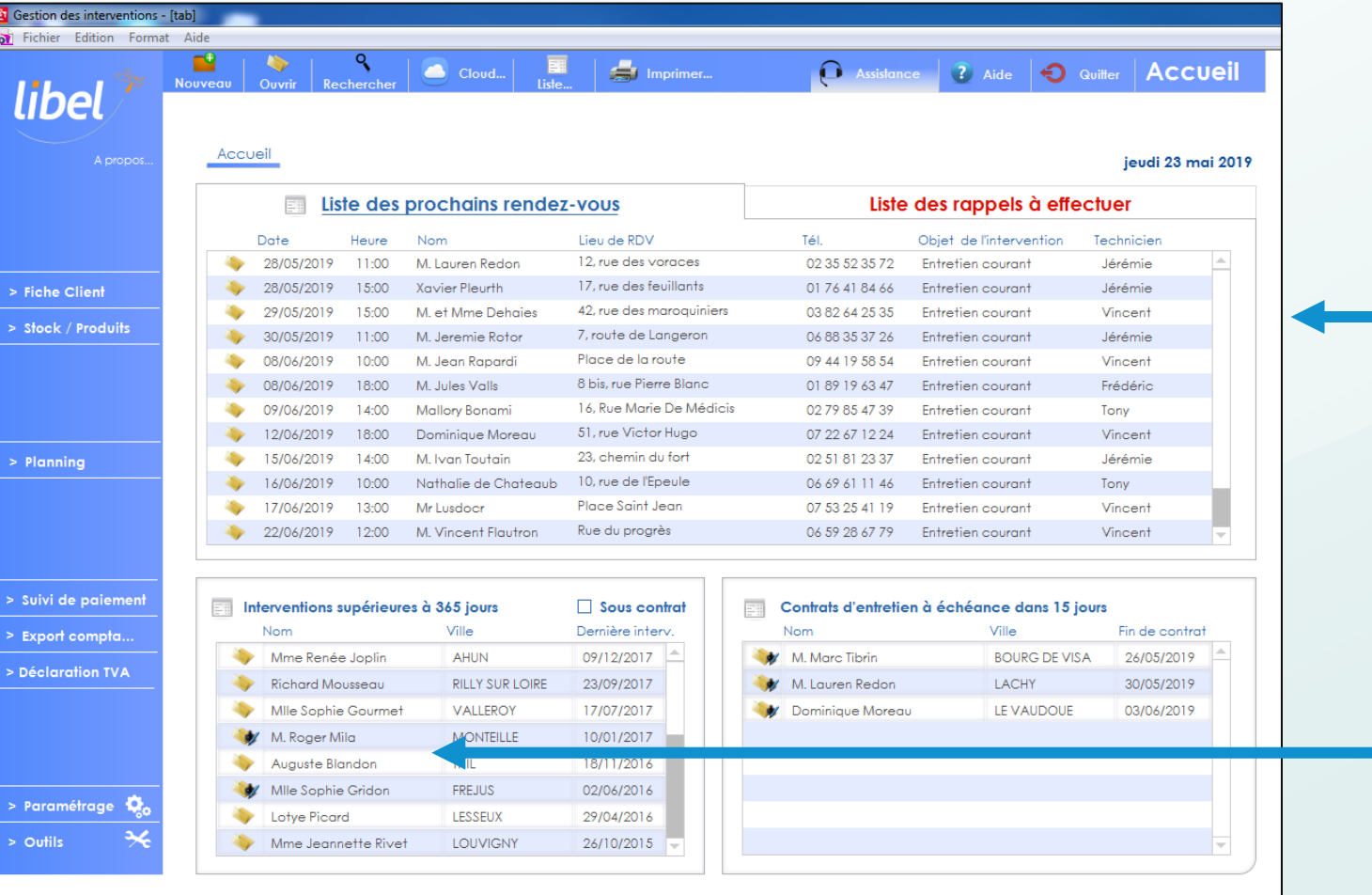

Page d'accueil du Logiciel GID

Liste des client

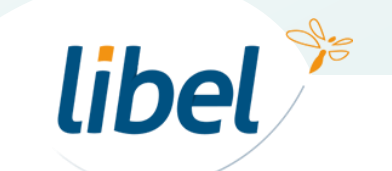

# **Paramétrage des contrats**

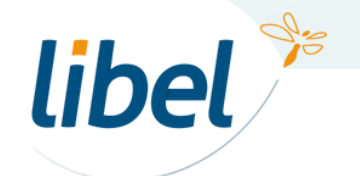

#### **Paramétrage du contrat**

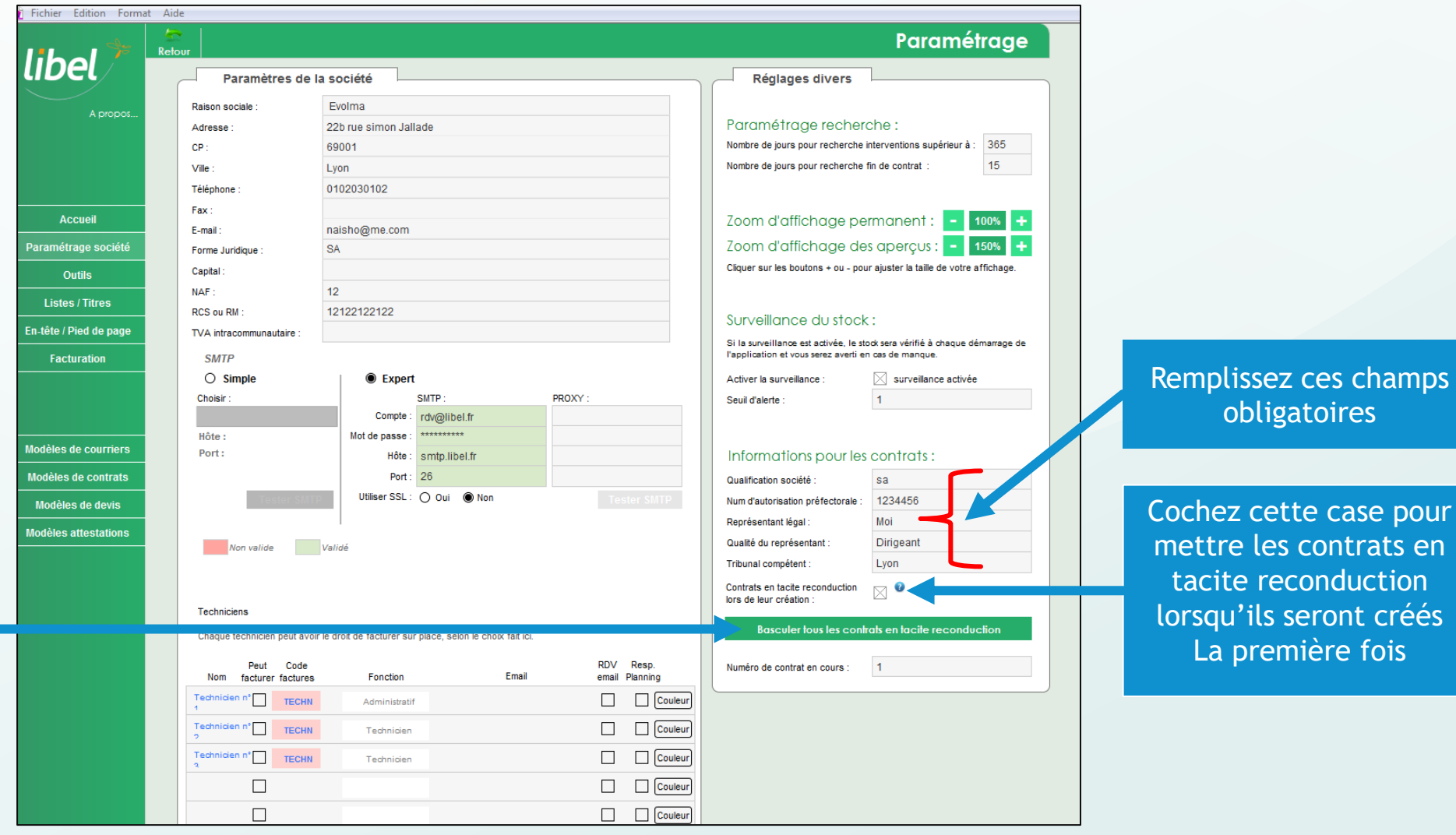

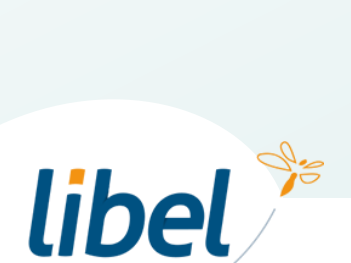

Basculer tout les contrats non tacites en tacite de reconduction

# **Accès à la fiche client**

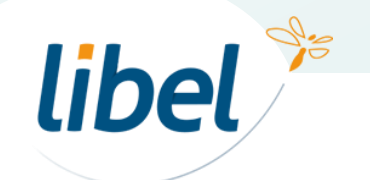

### **La fiche client**

1 : Si pas de client existant : créer une fiche client

Cliquez pour créer un

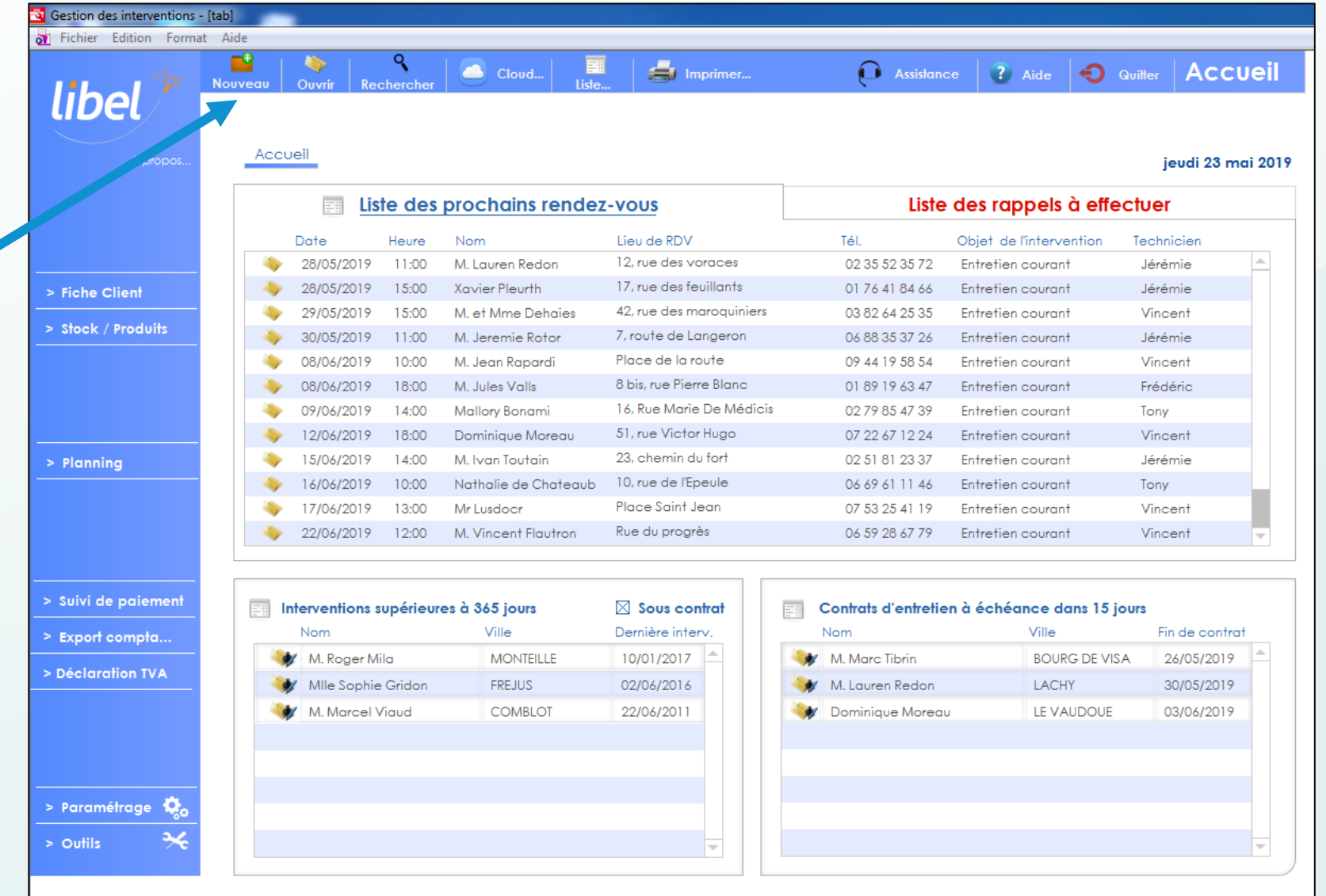

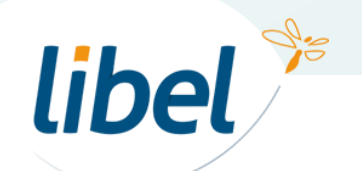

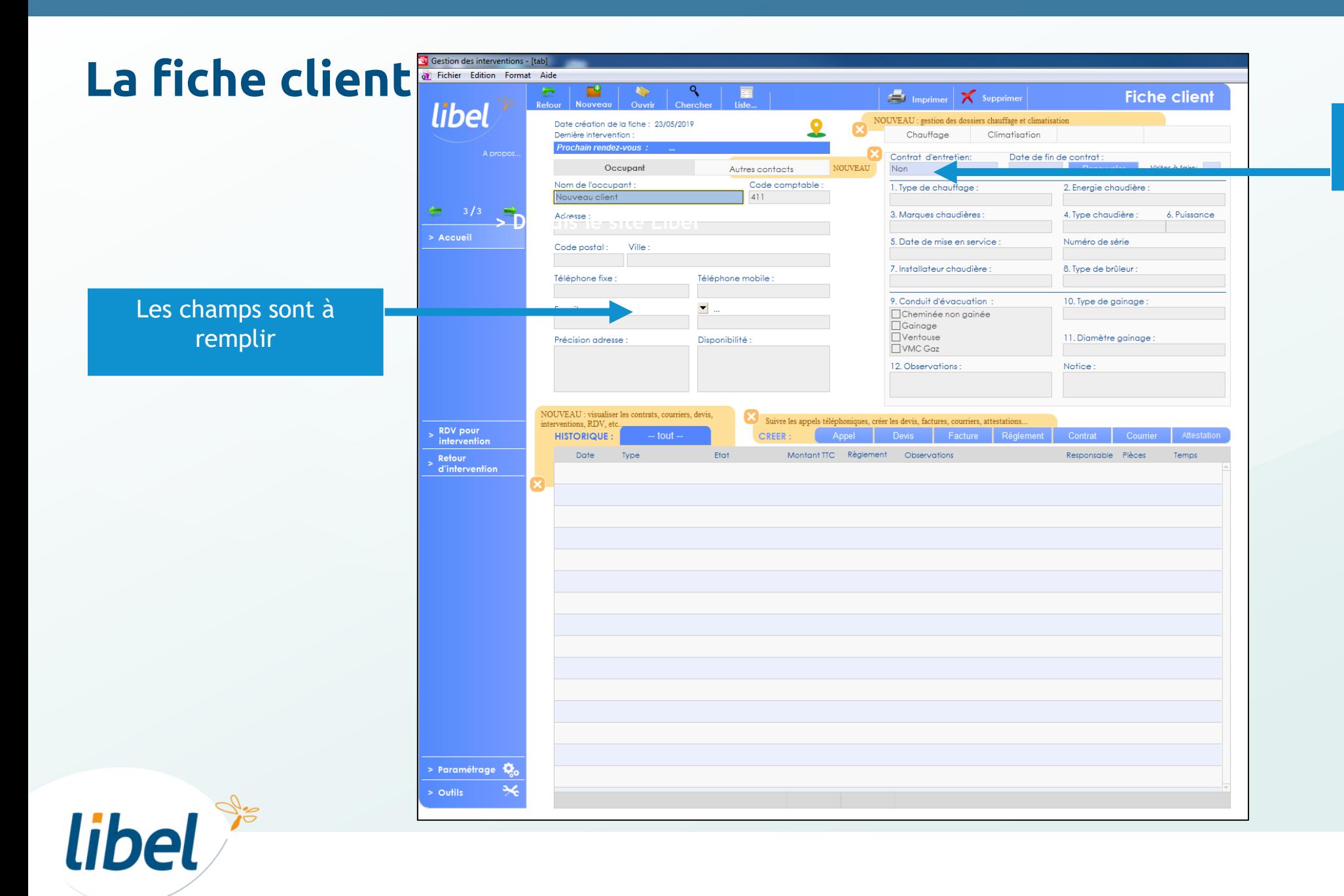

Pour le moment le contrat n'existe pas

www.libel.fr 7

## **Création du nouveau contrat**

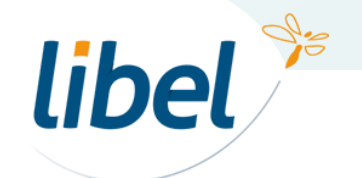

#### **Création du contrat**

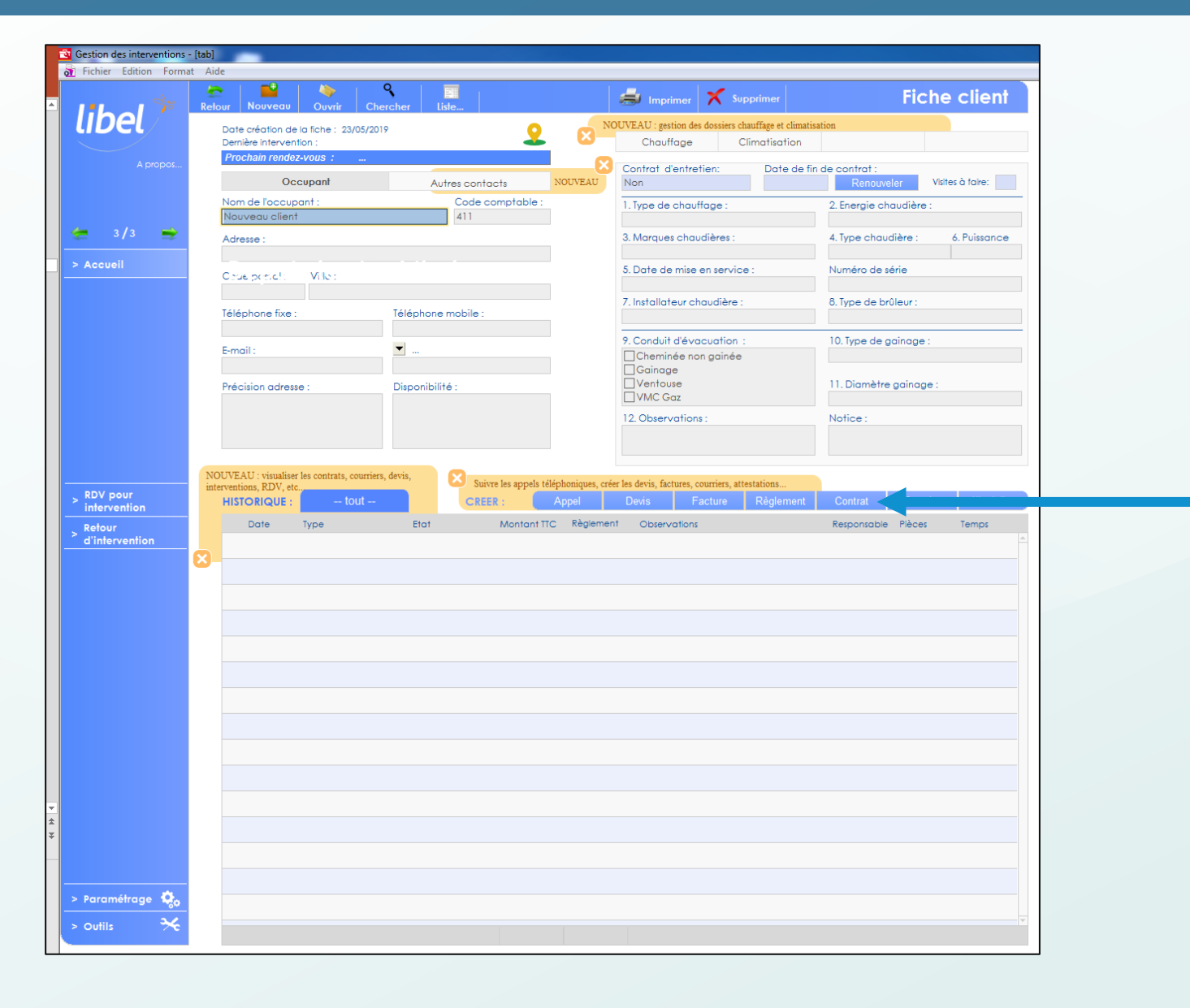

Cliquez ici pour créer un contrat

1

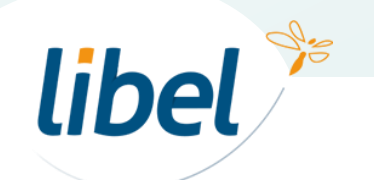

#### **Création du contrat**

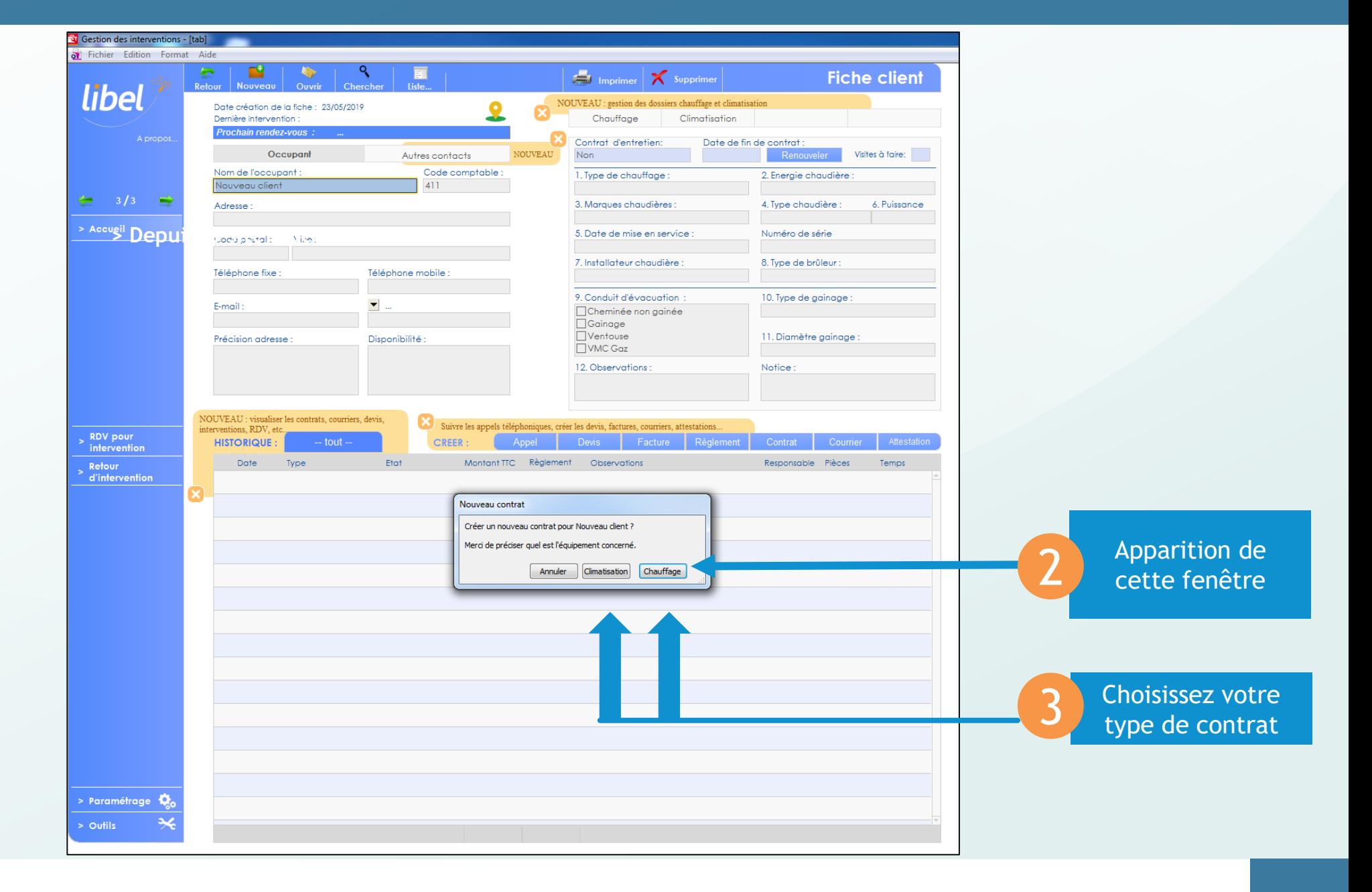

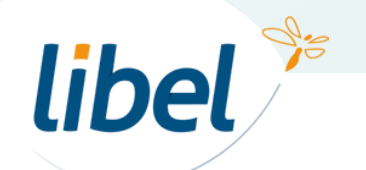

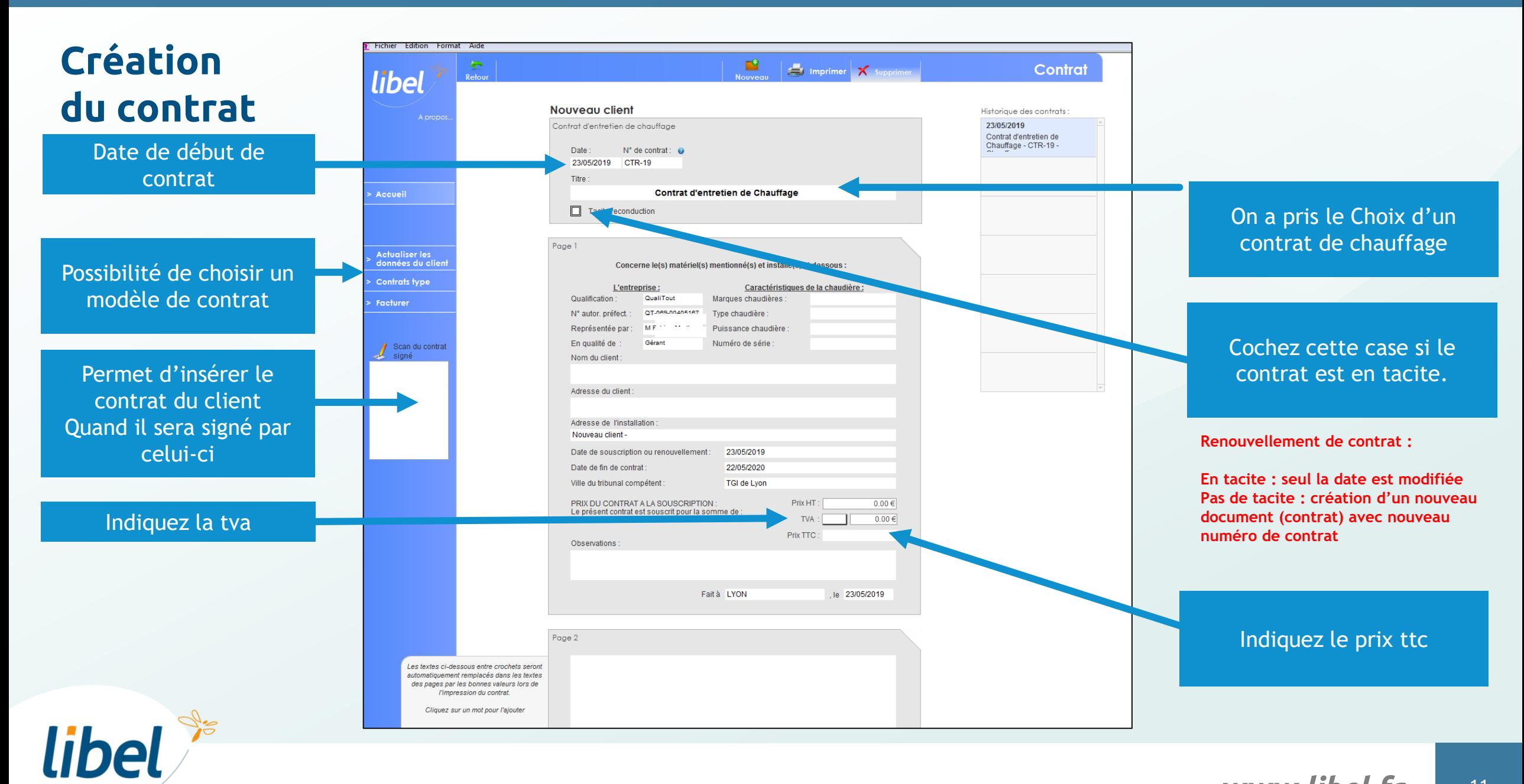

#### **Visualisez les personnes sous co**

Les Sous

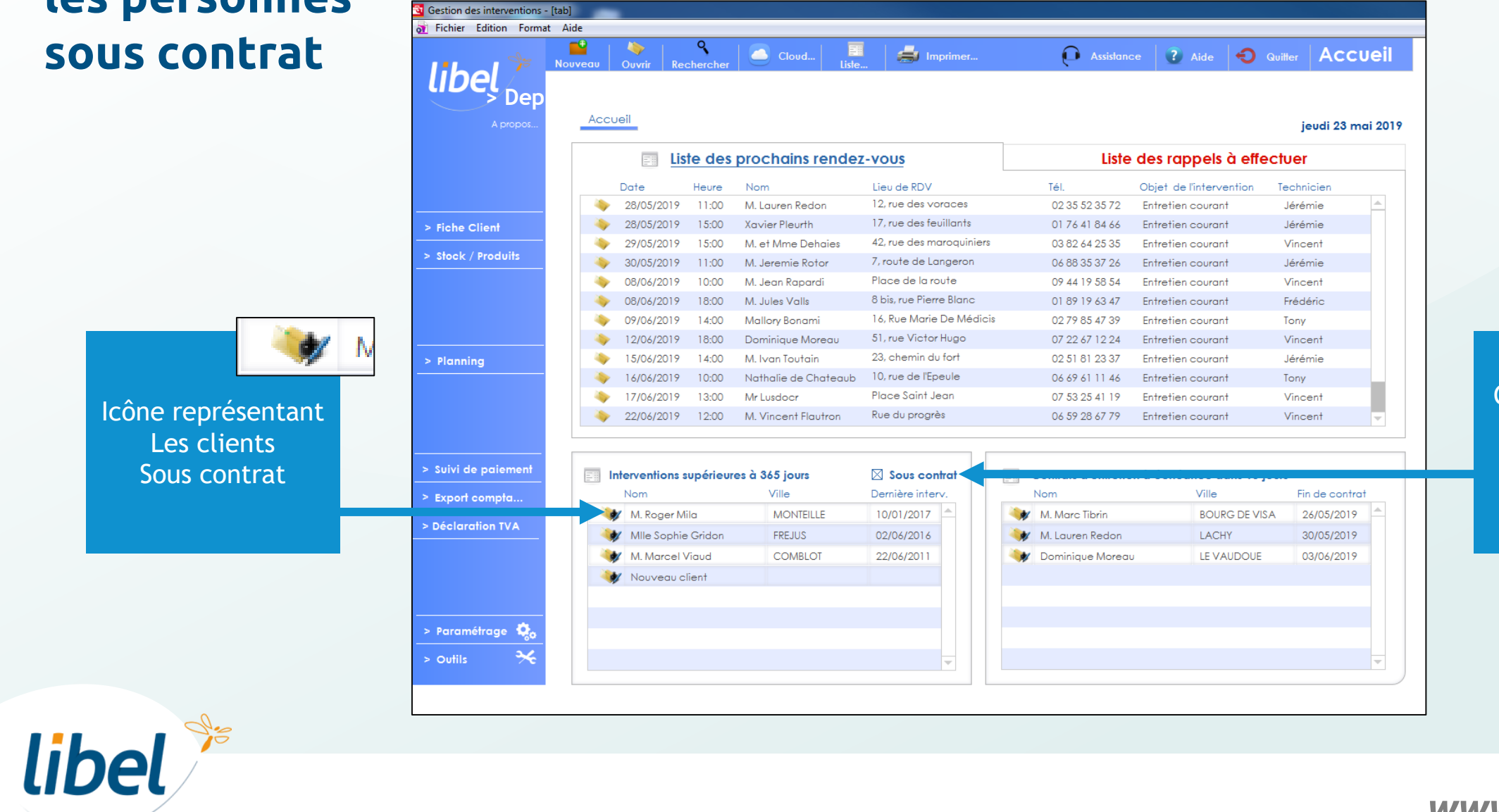

Cochez cette case pour voir les clients sous contrat

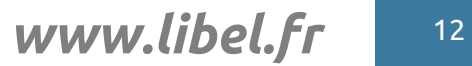

### **Facturer le contrat**

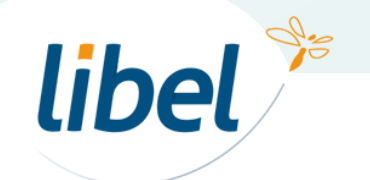

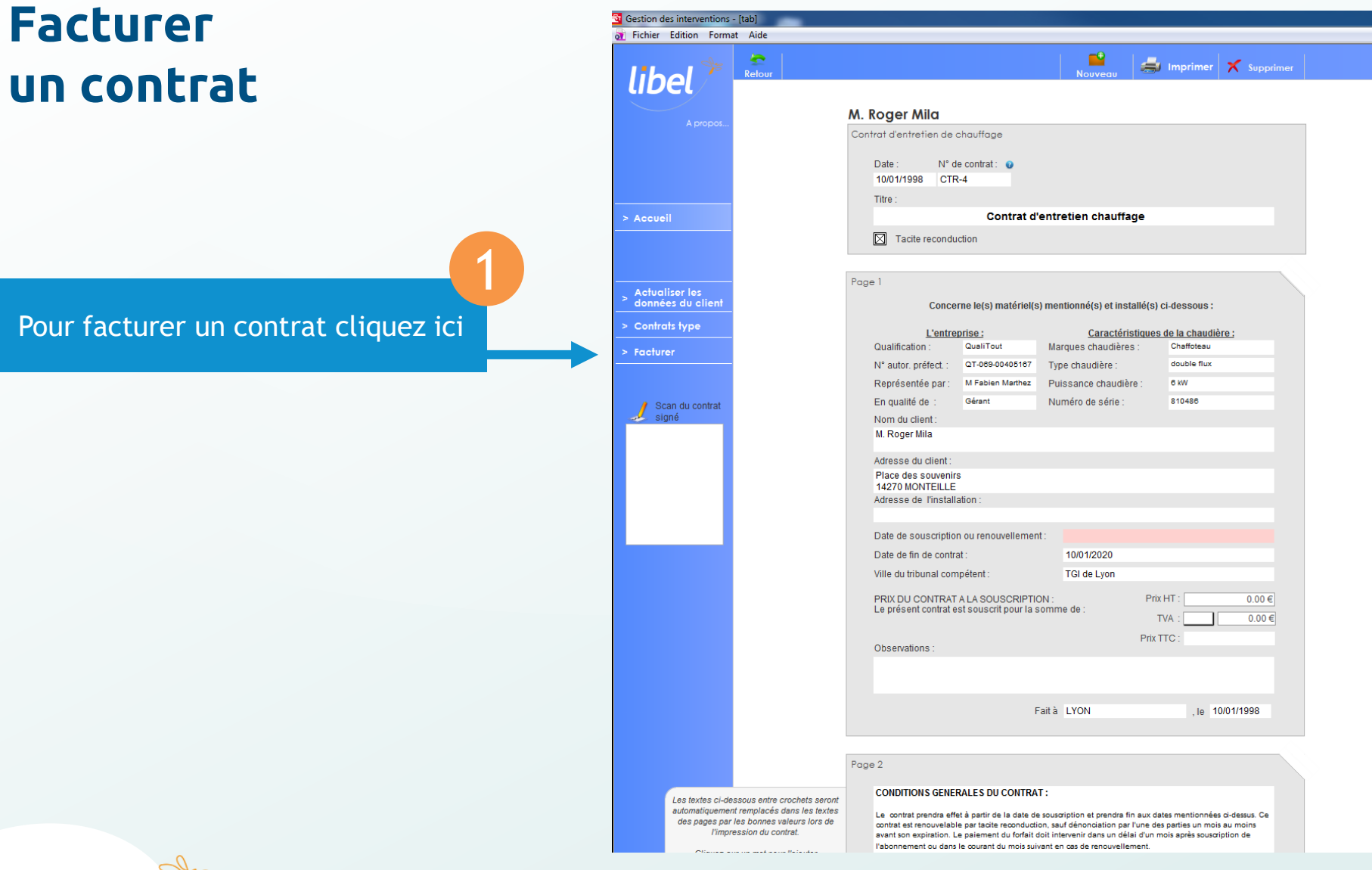

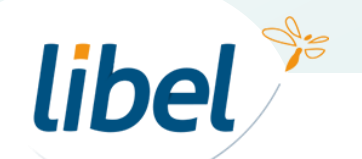

**www.libel.fr** 14

Contrat

Historique des contrats :

10/01/1998 Contrat d'entretien chauffage<br>- CTR-4 - Chauffage

#### **Facturer un contrat**

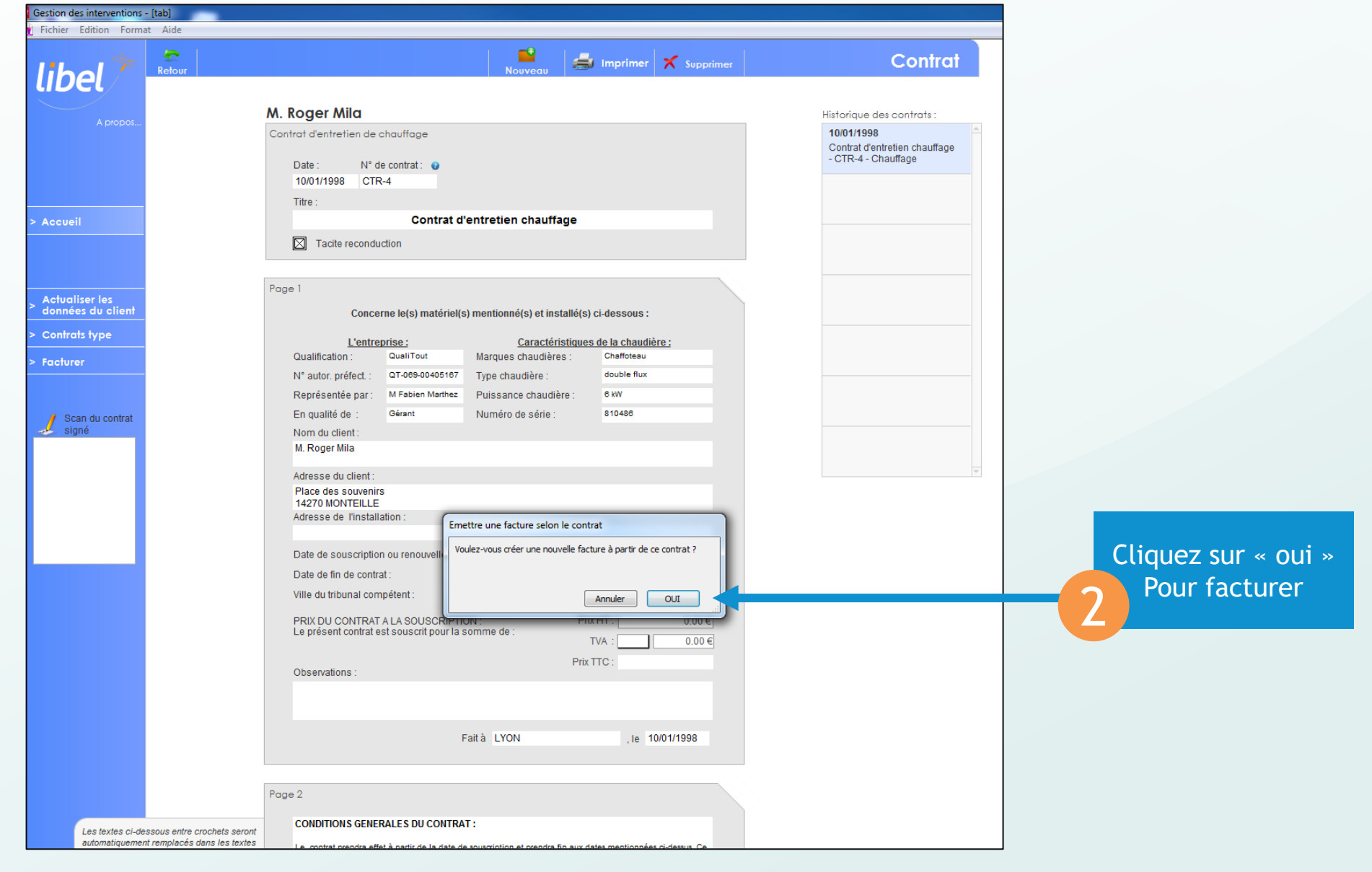

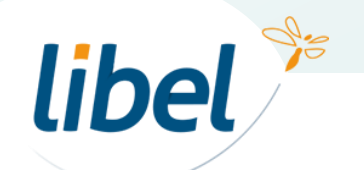

#### **Facture**

La facture est au format proforma Donc encore modifiable

Cliquez ici Pour facturer Attention la facture ne sera plus modifiable 3

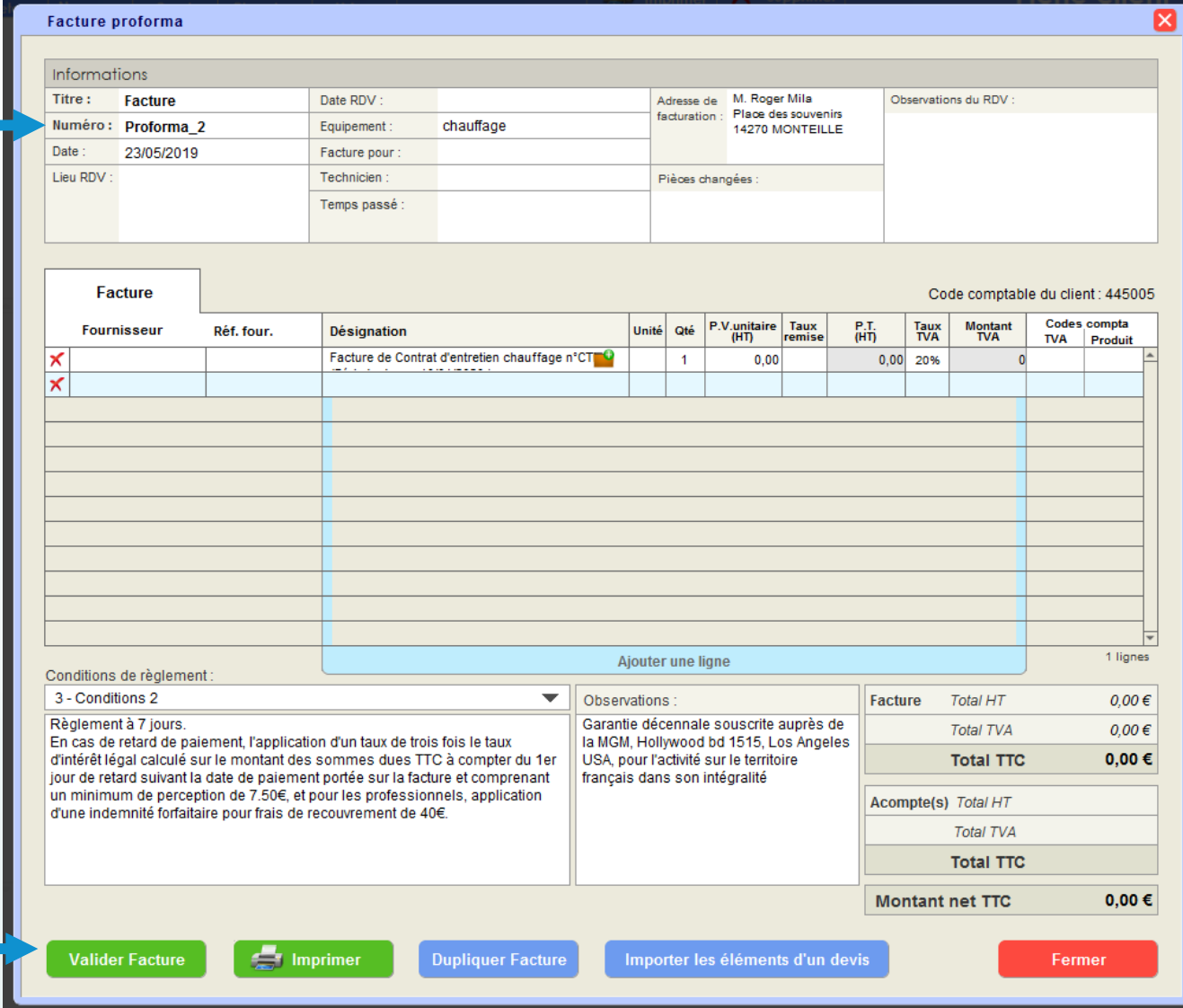

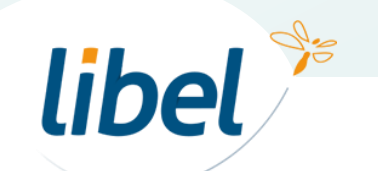

#### **Facture**

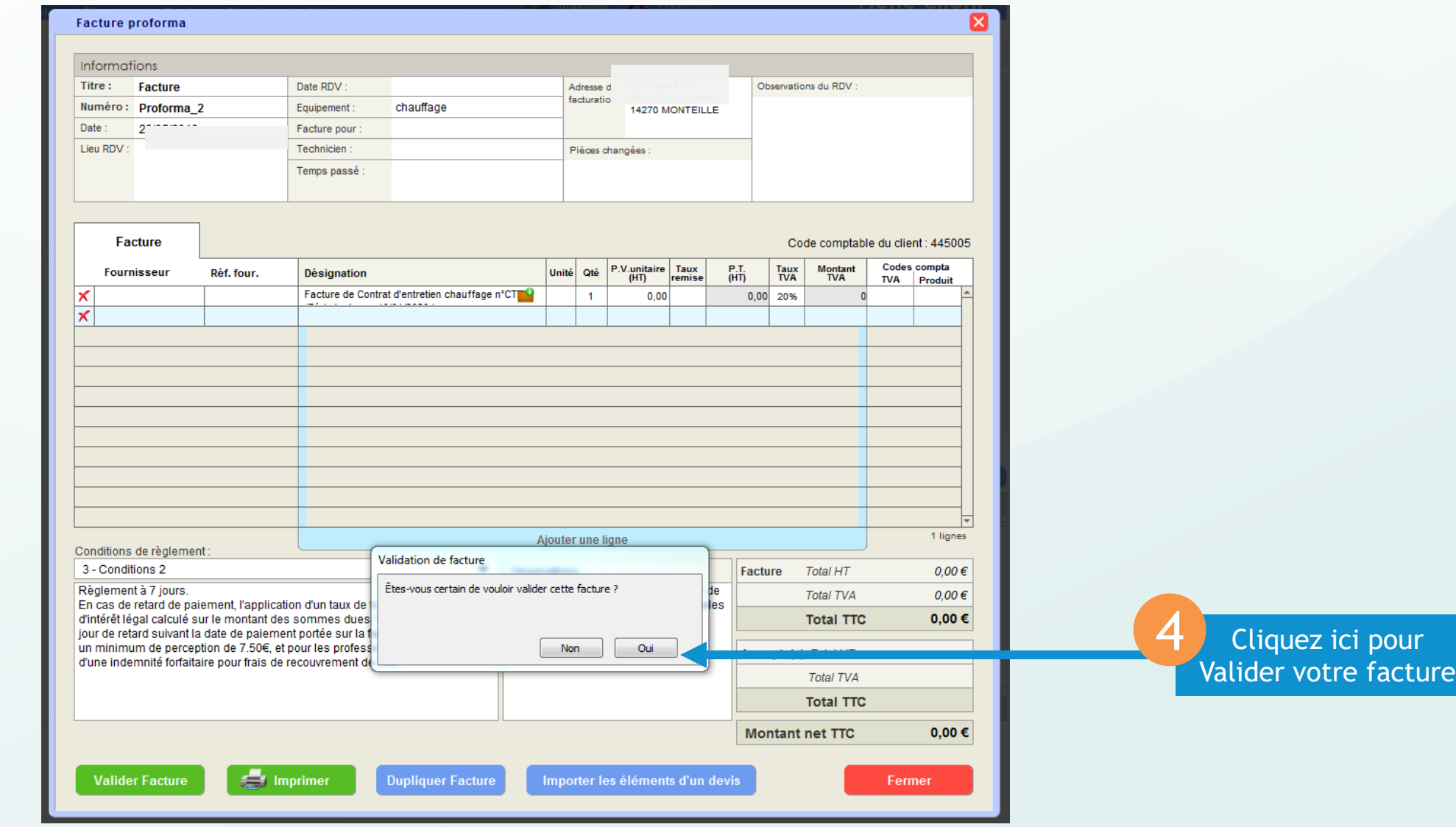

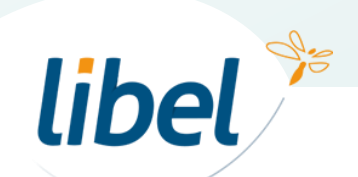

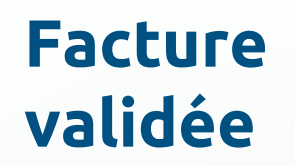

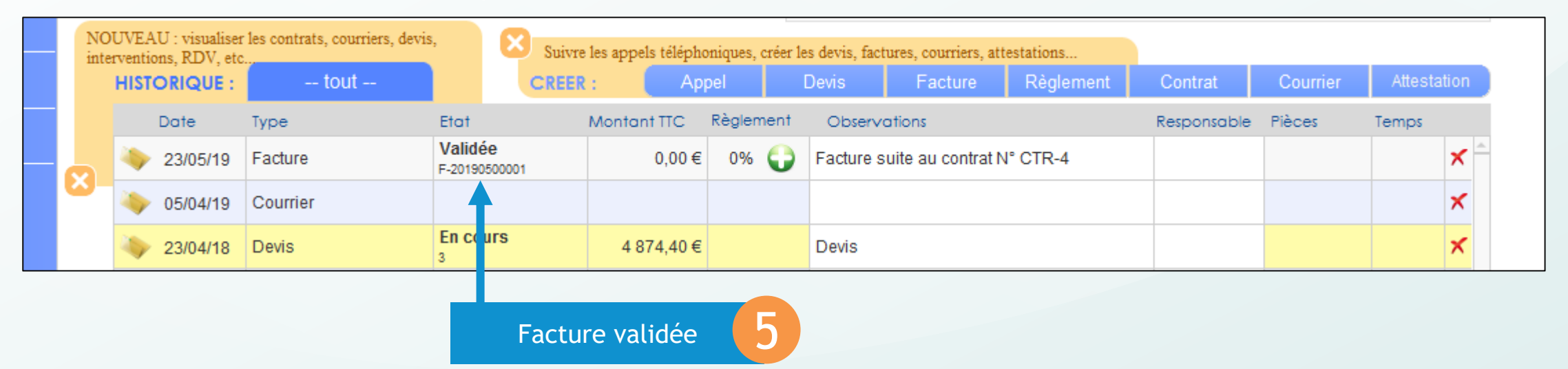

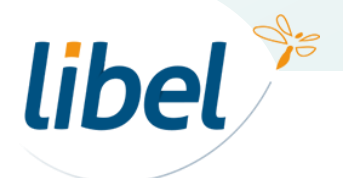

# **Effectuer le règlement du contrat**

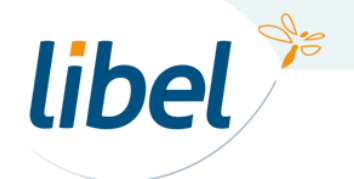

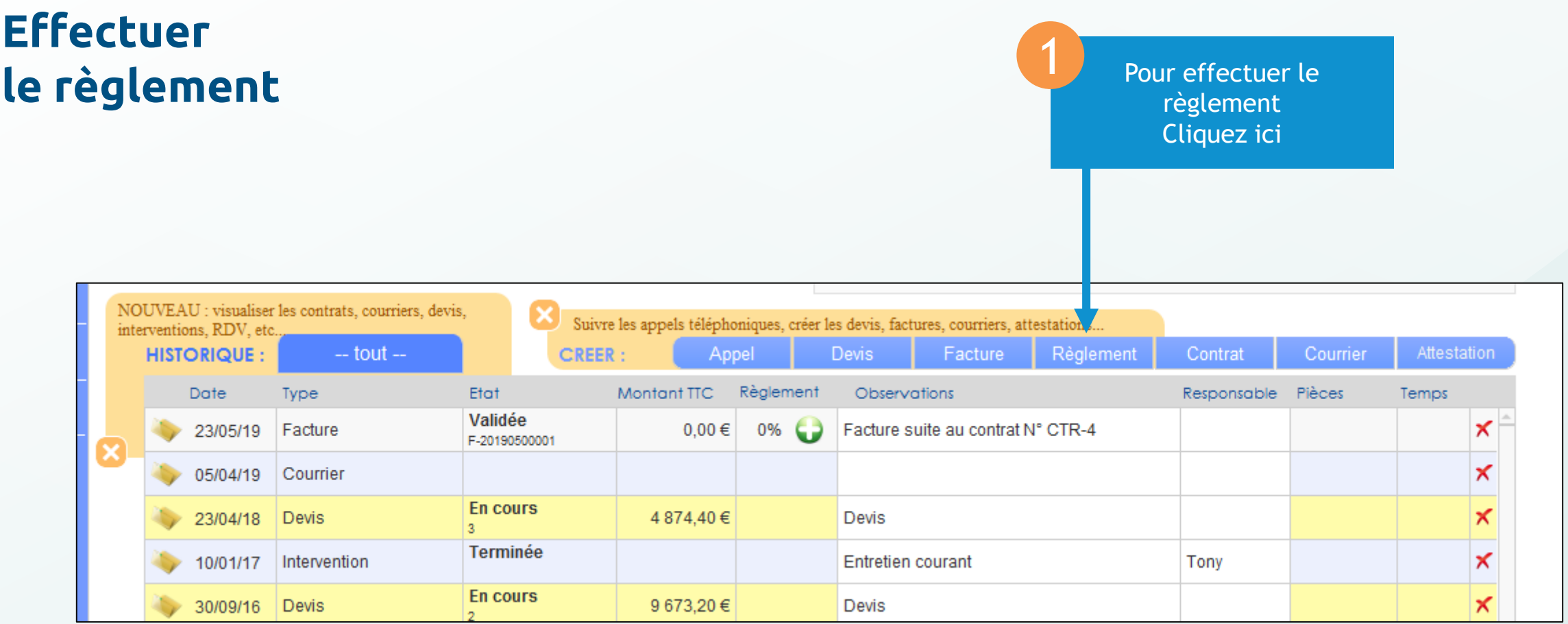

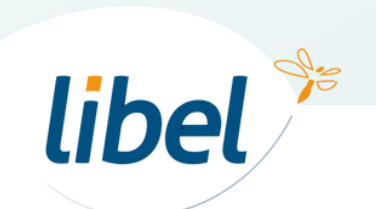

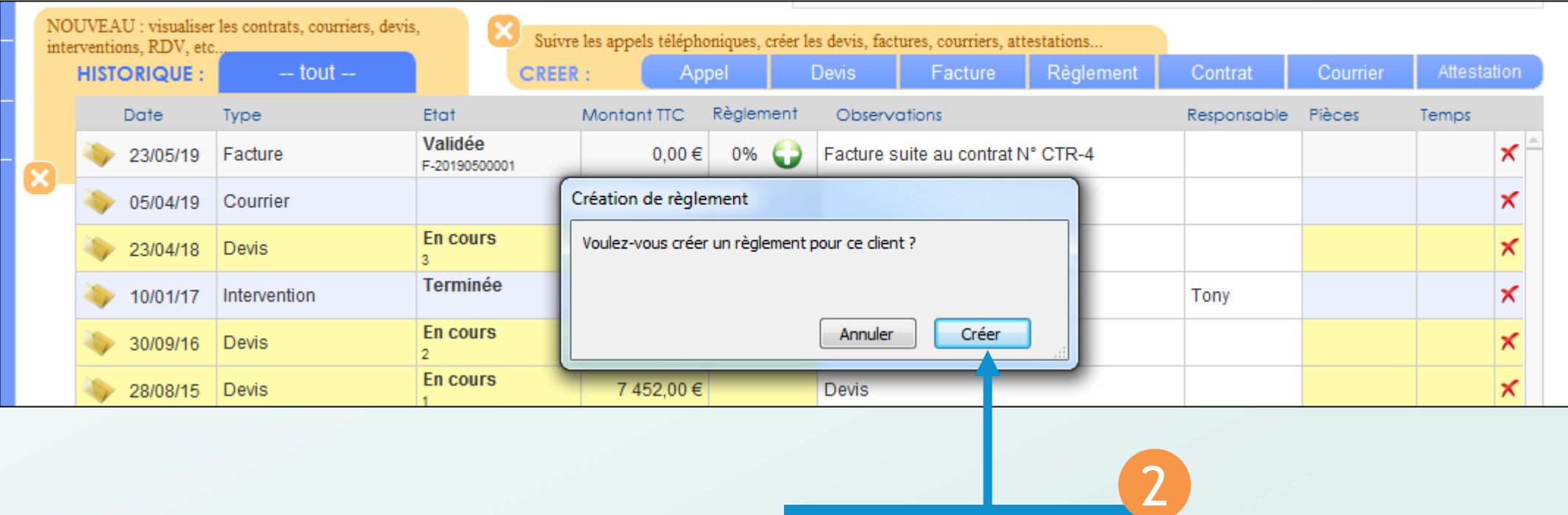

Cliquez ici pour créer votre règlement

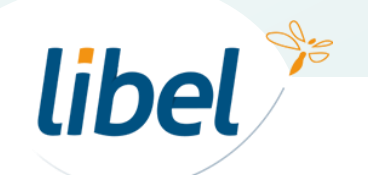

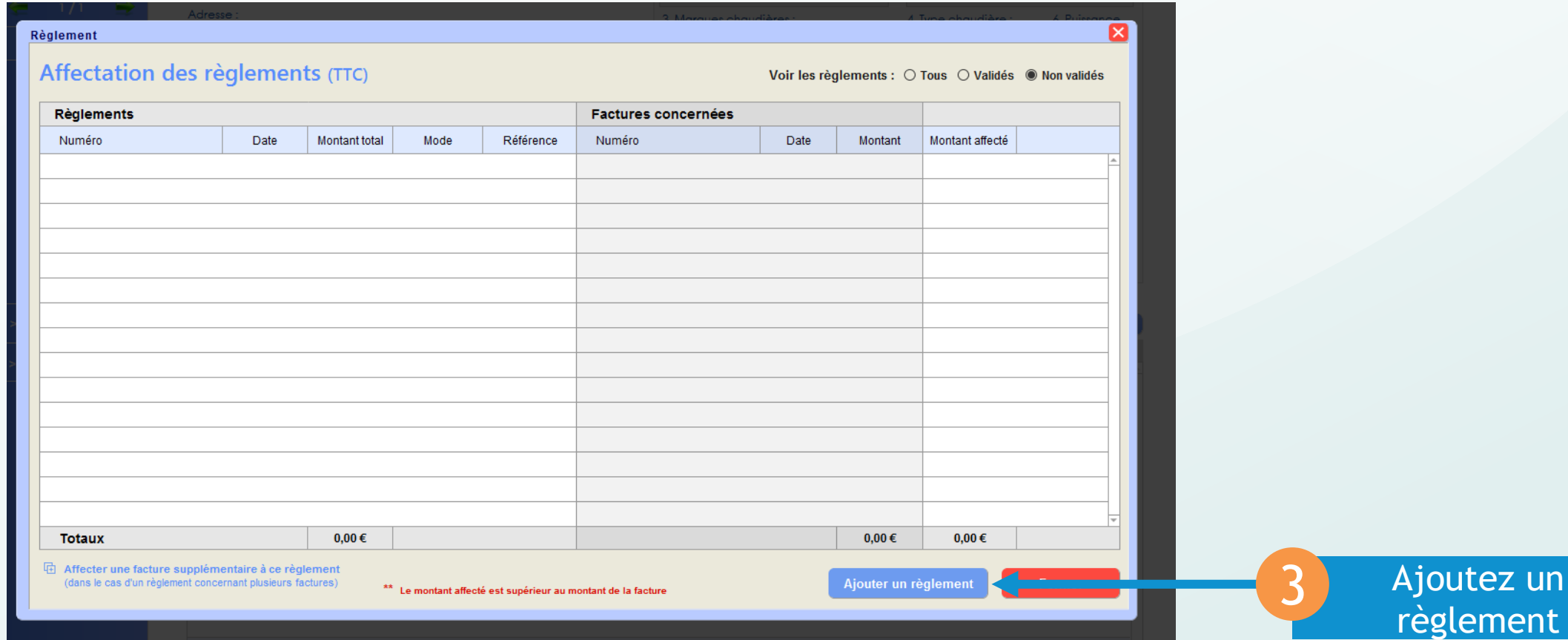

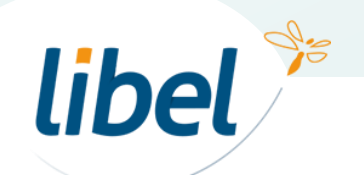

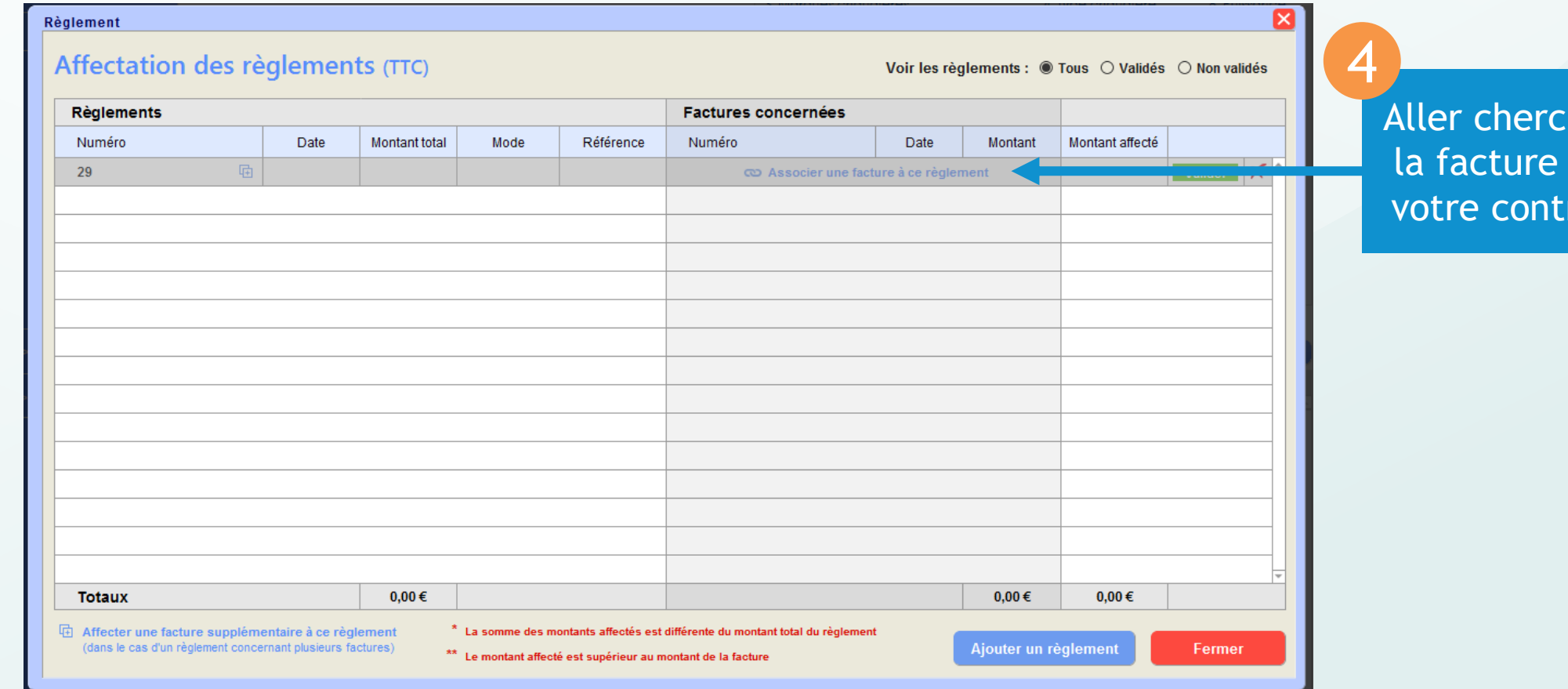

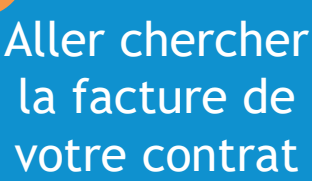

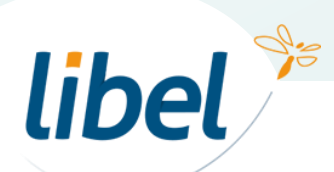

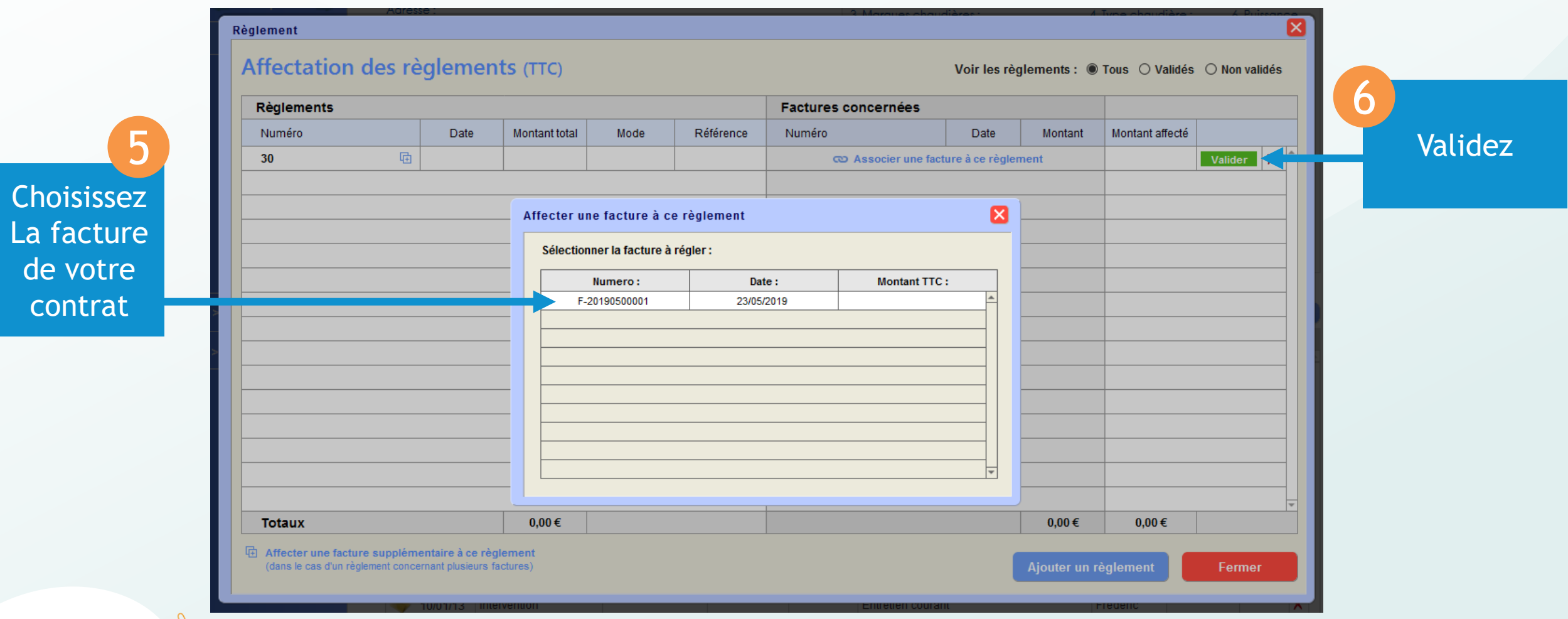

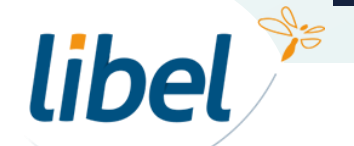

www.libel.fr 24

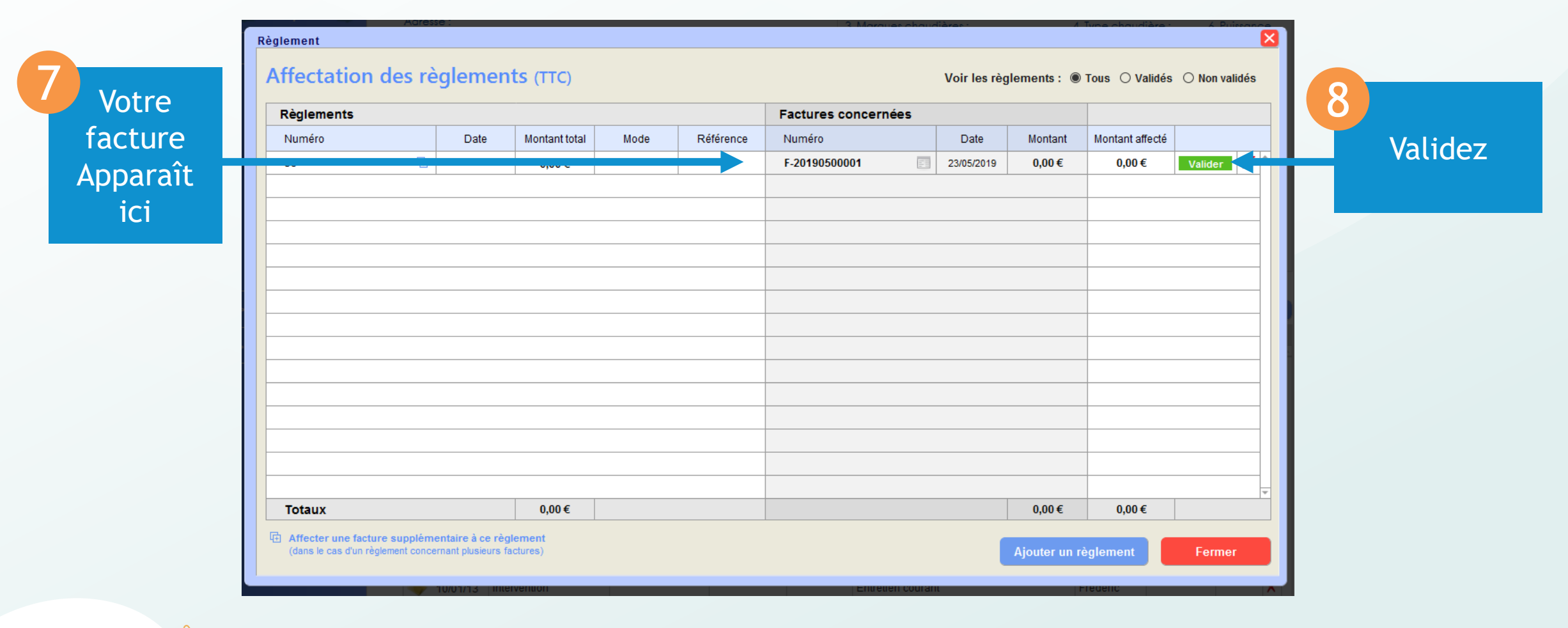

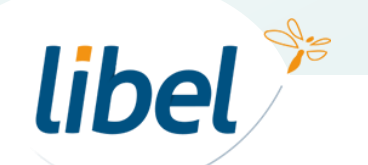

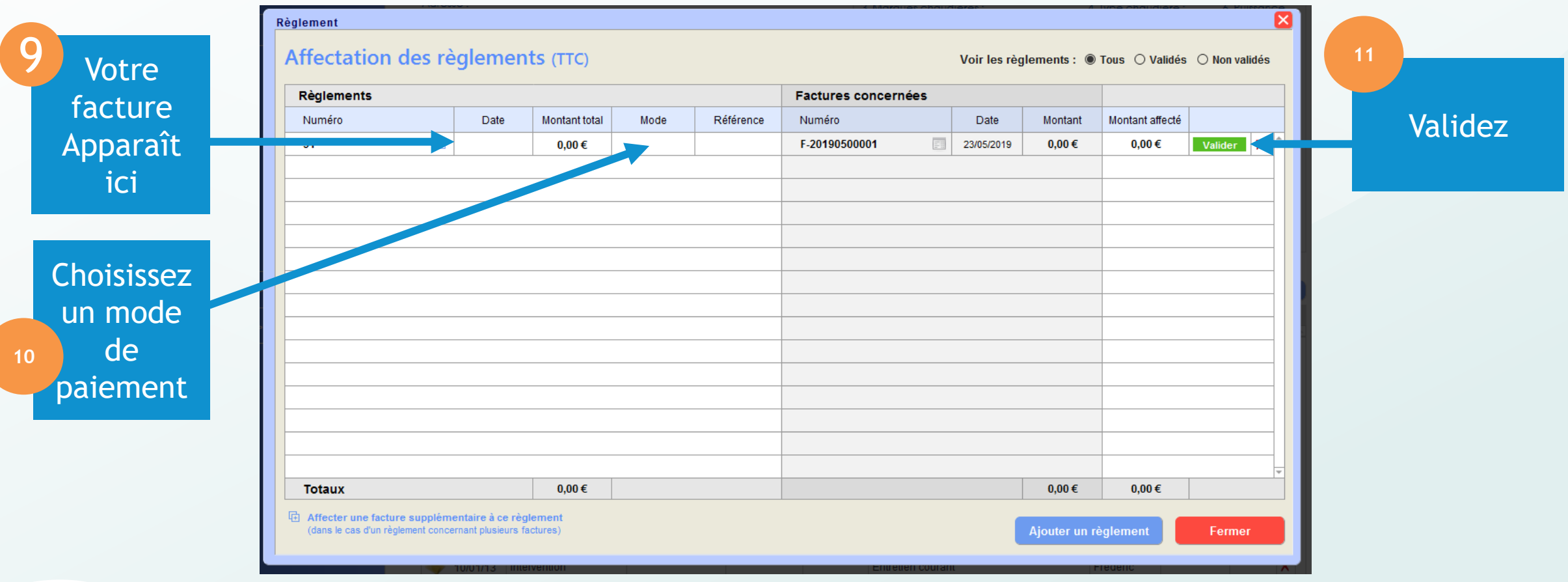

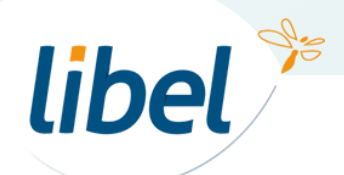

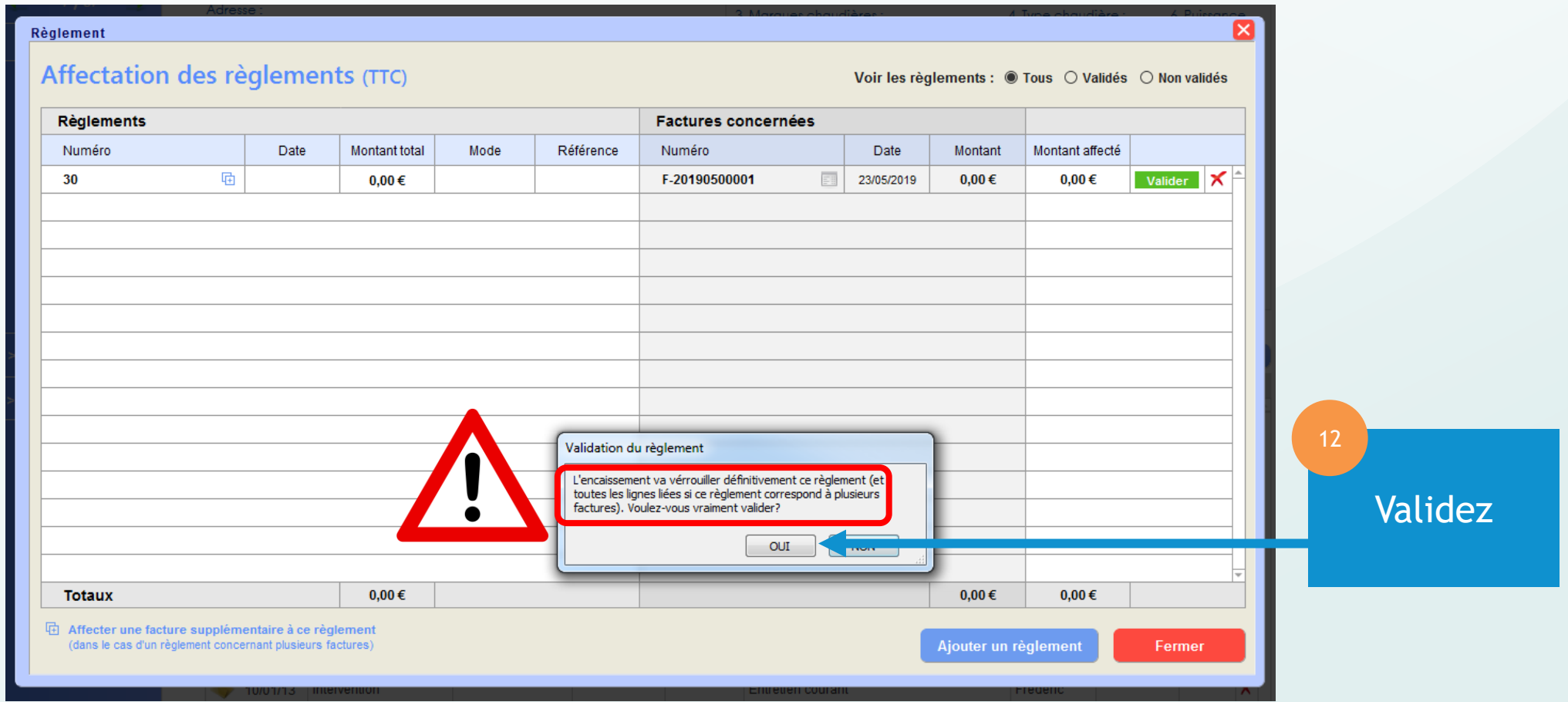

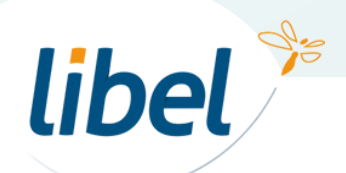

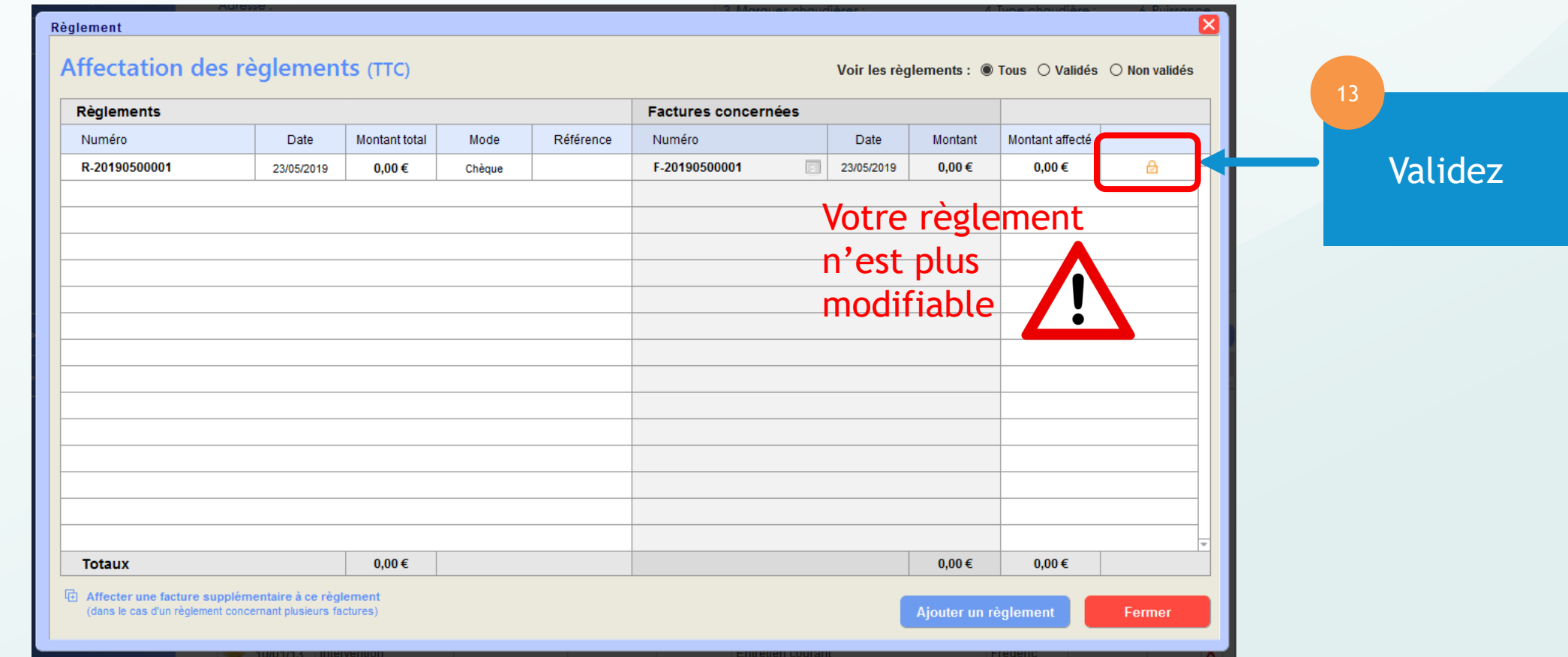

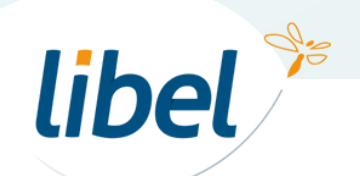

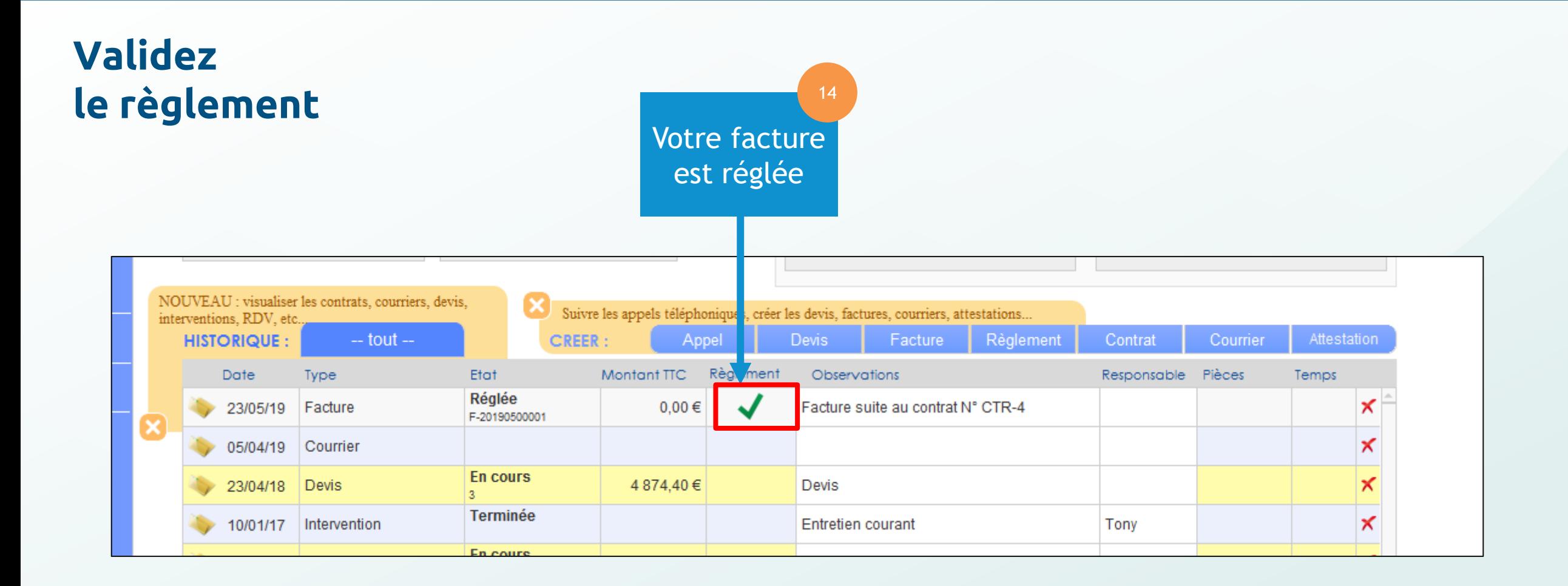

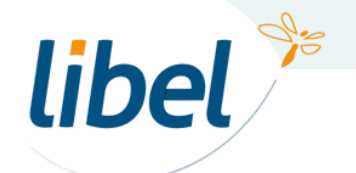

**Renouveler des contrats 1 : par lots et facturer avec une augmentation**

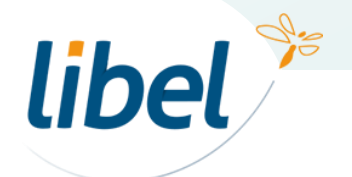

#### **Renouveler un contrat**

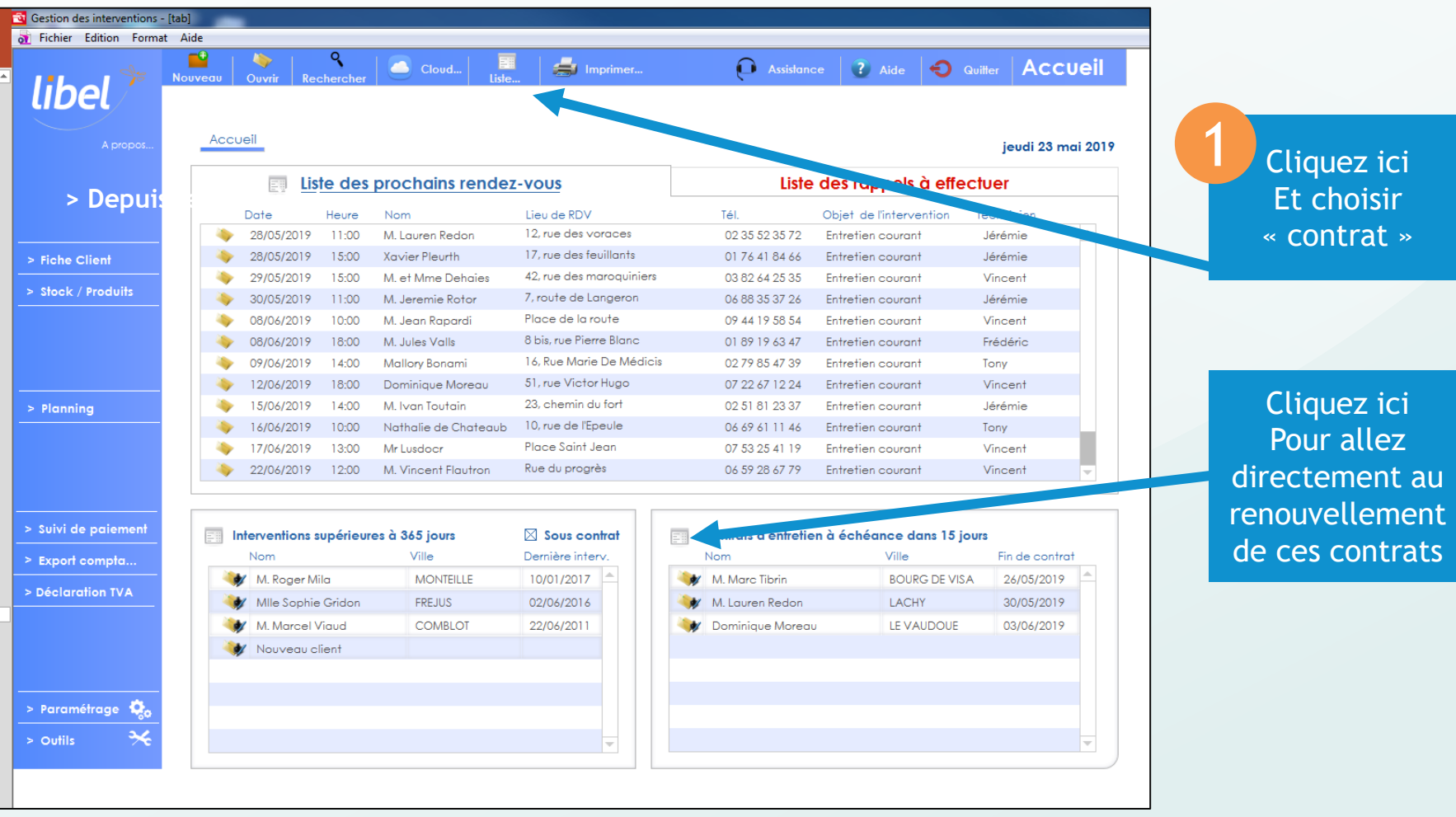

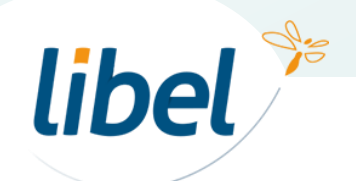

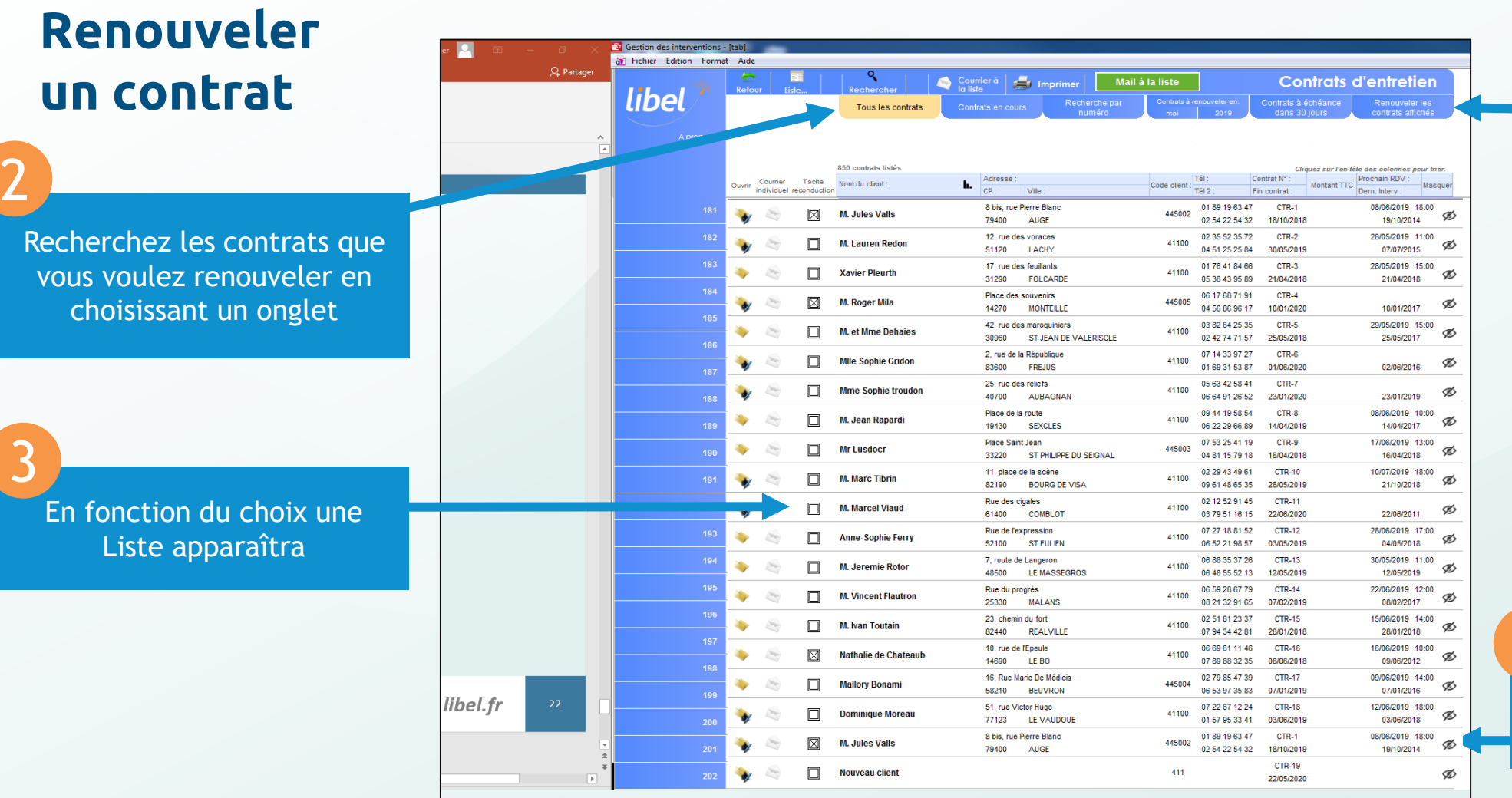

libel<sup>%</sup>

#### Cliquez sur renouveler

5

Cachez les contrats que vous ne voulez pas renouveler

4

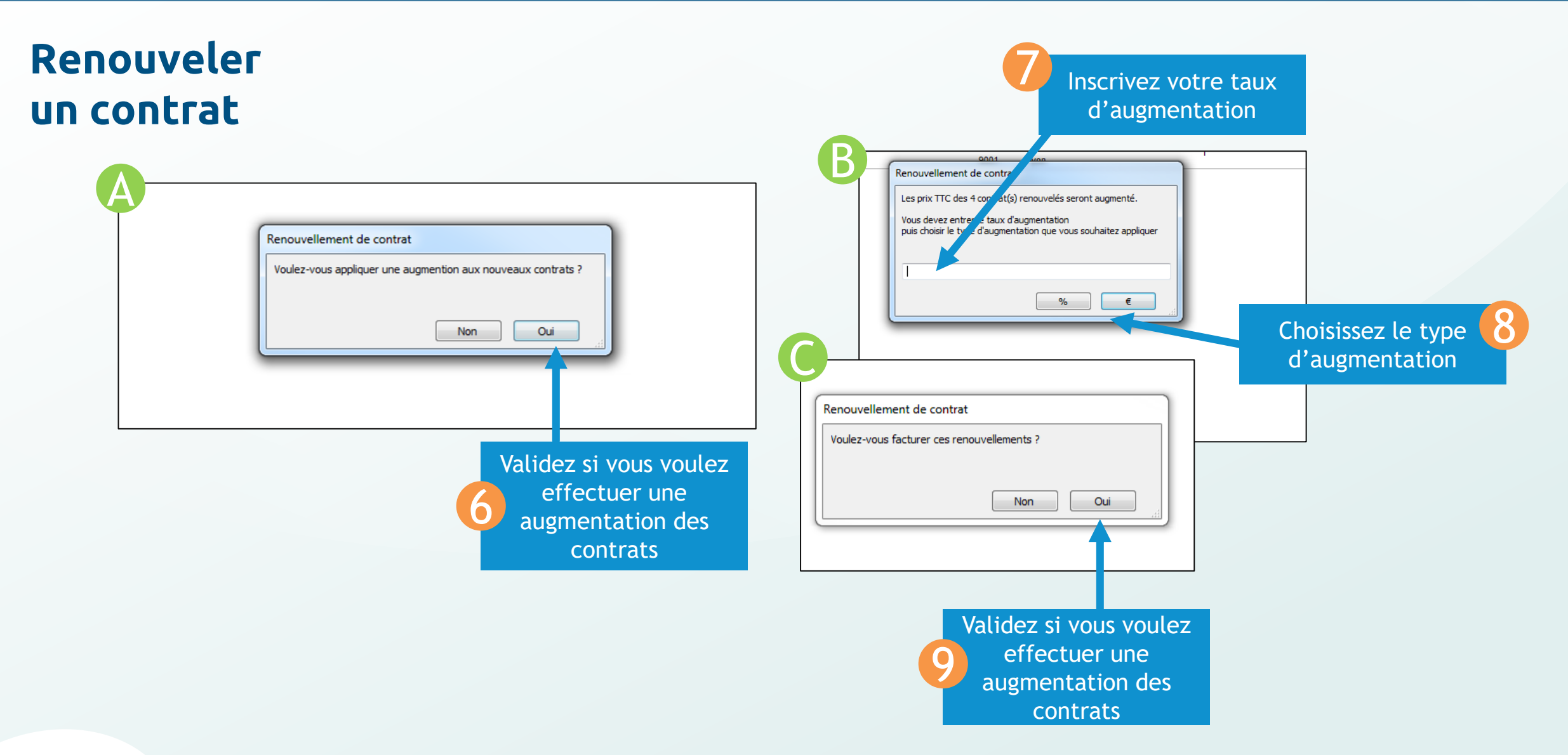

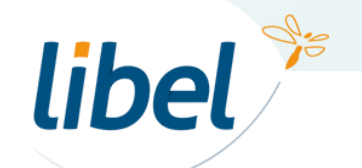

#### **Renouveler un contrat**

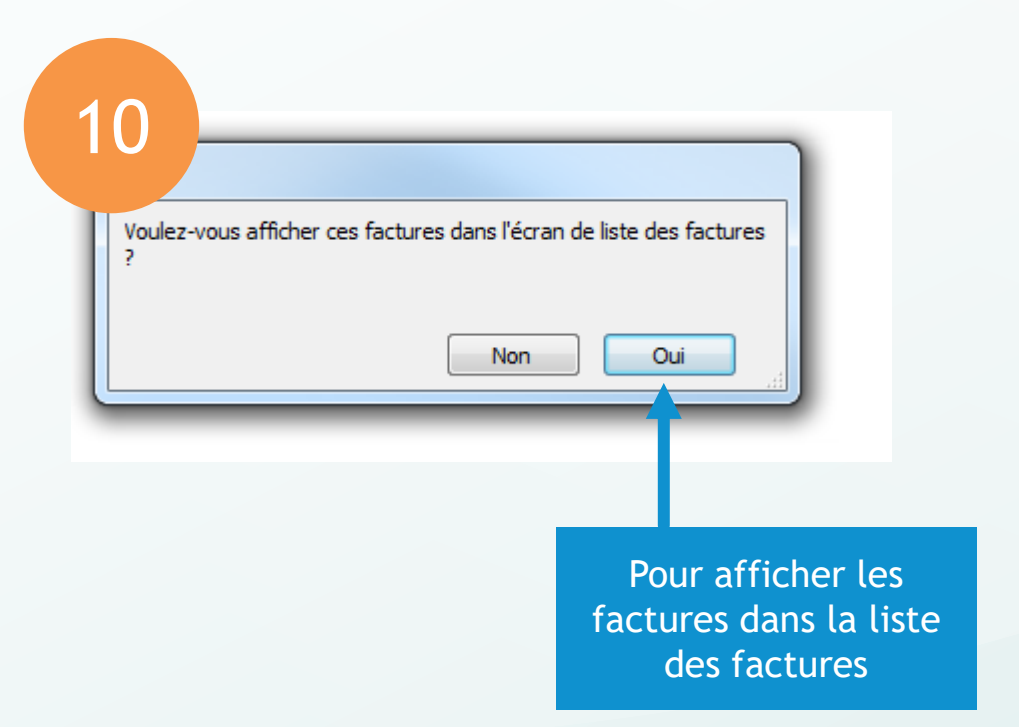

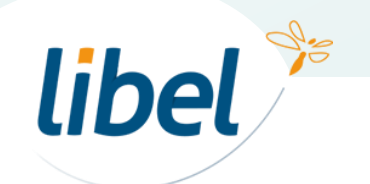

#### **Renouveler un contrat**

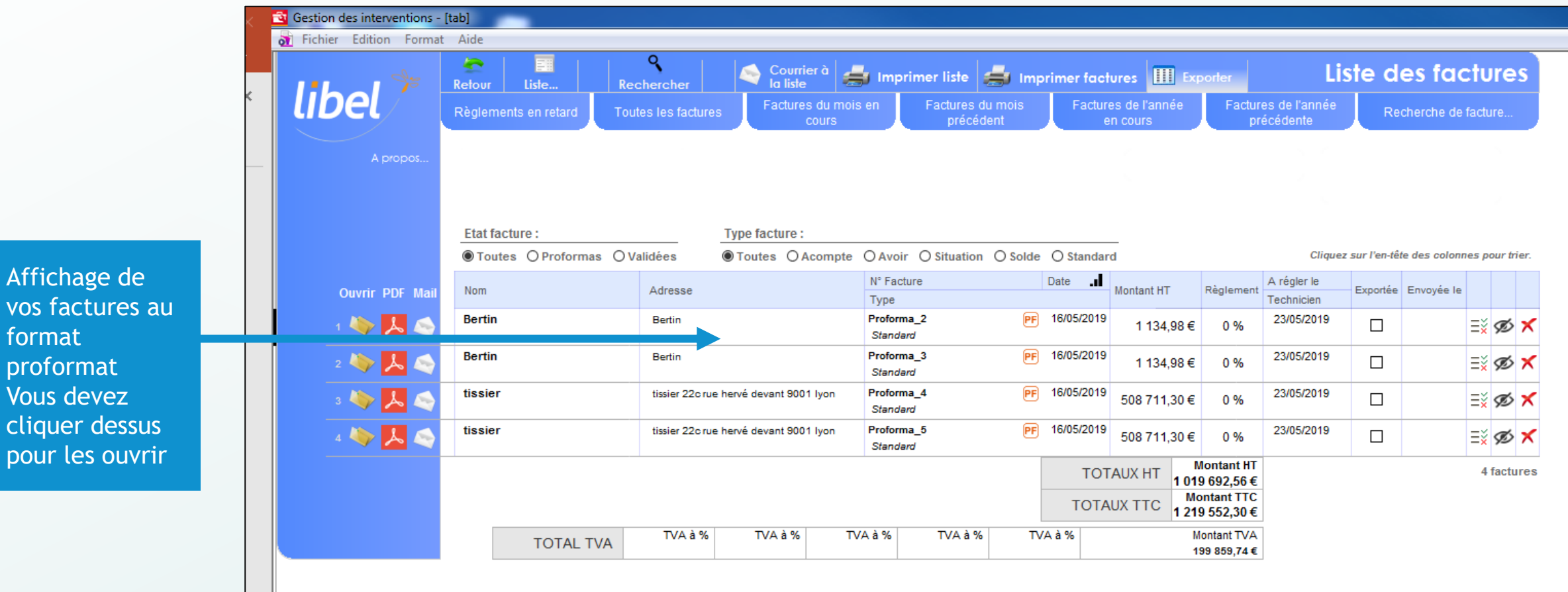

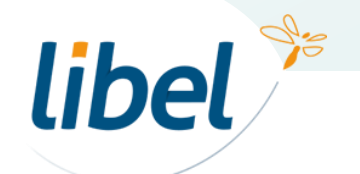

# **Renouveler des contrats 2 : Pour un seul client**

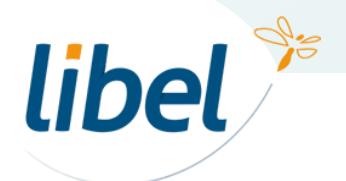

#### **Renouveler**  un contra

Cliquez s

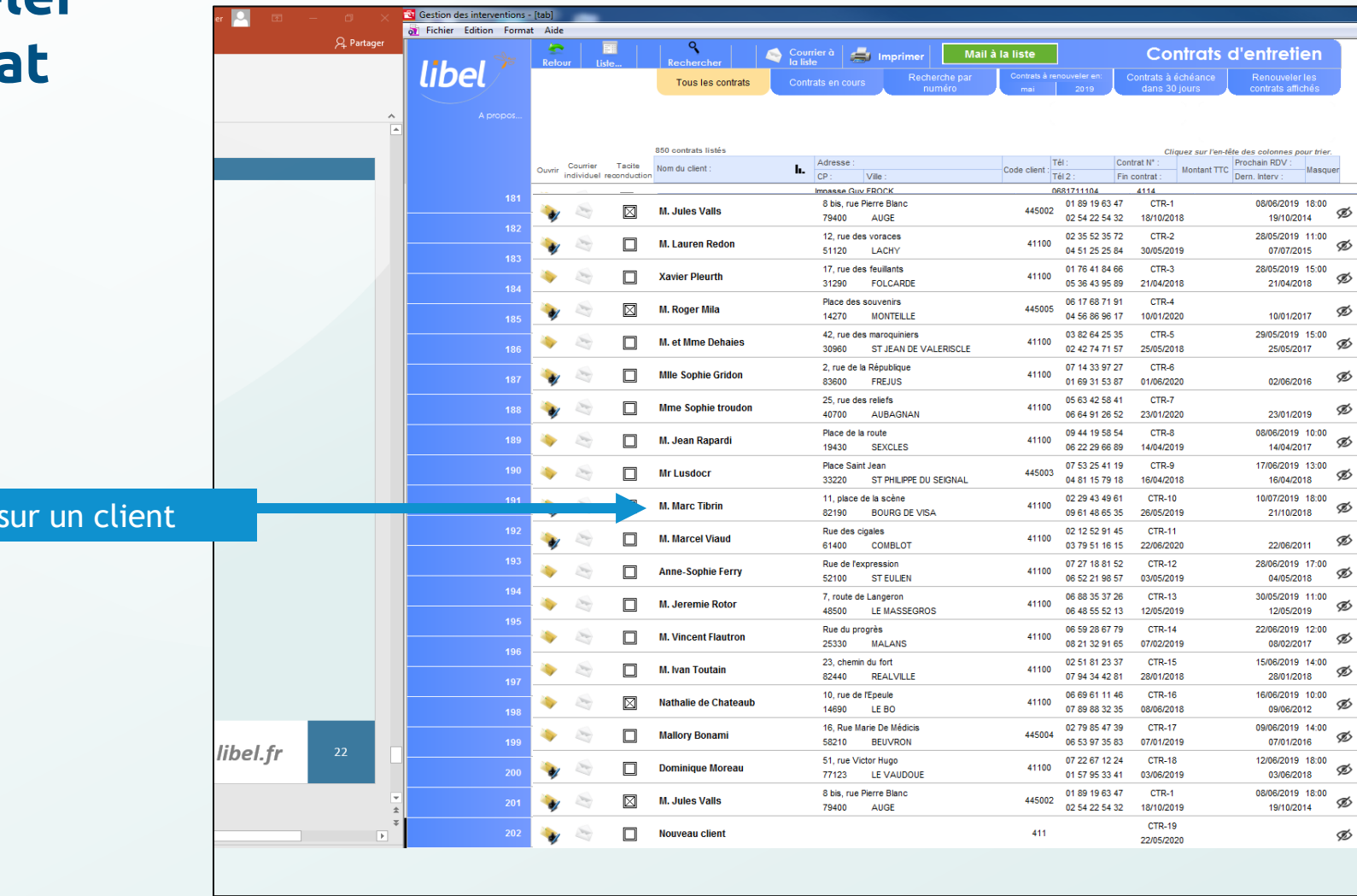

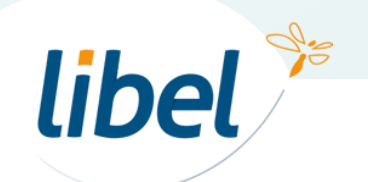

#### **Renouveler un contrat**

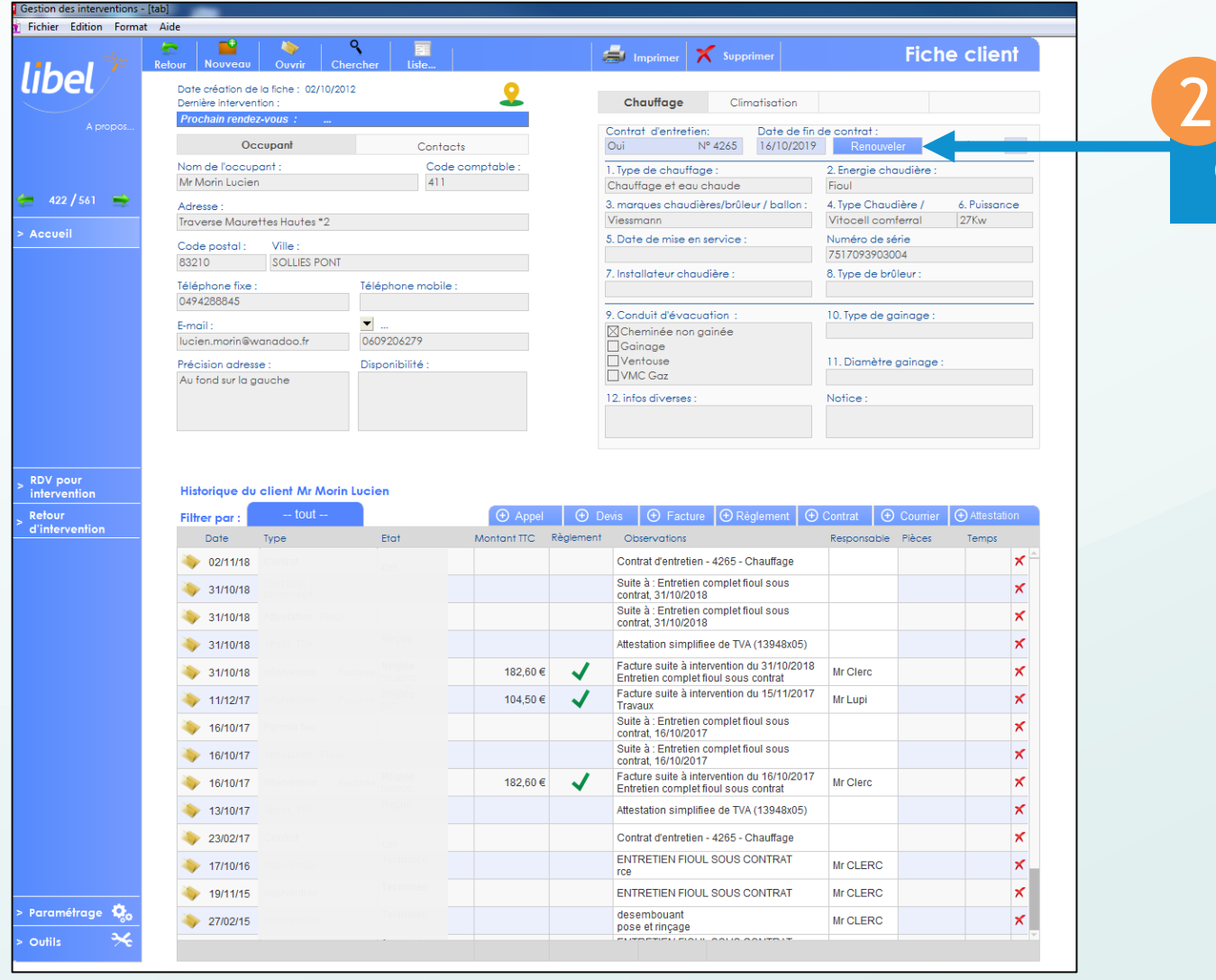

#### Cliquez sur « renouveler »

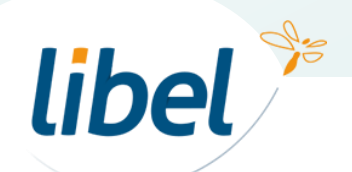

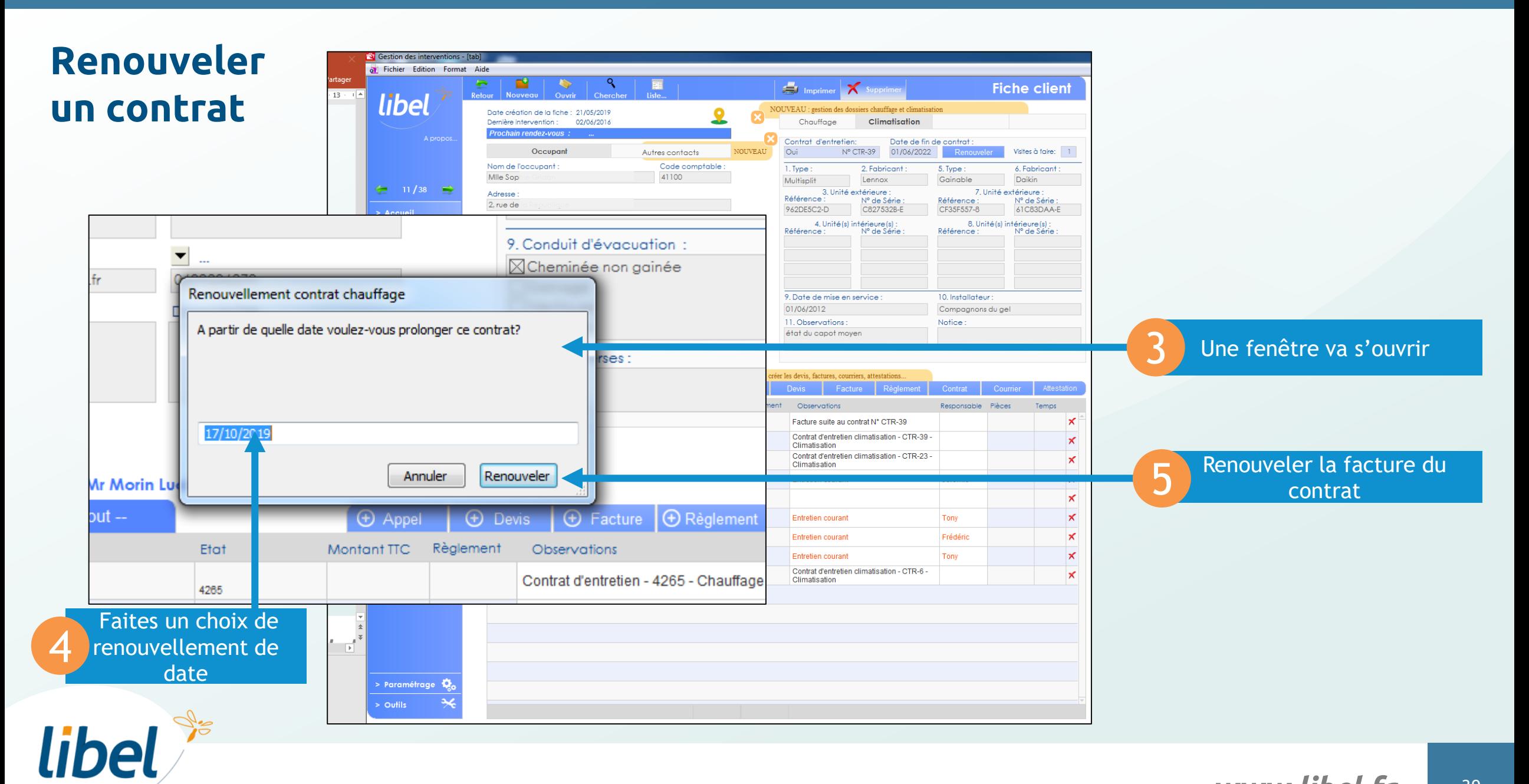

# **Rappel fin de contrat et relance par mail**

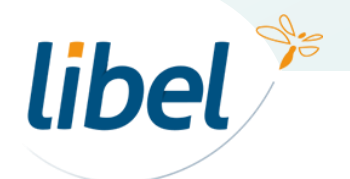

#### **Rappel fin de contrat**

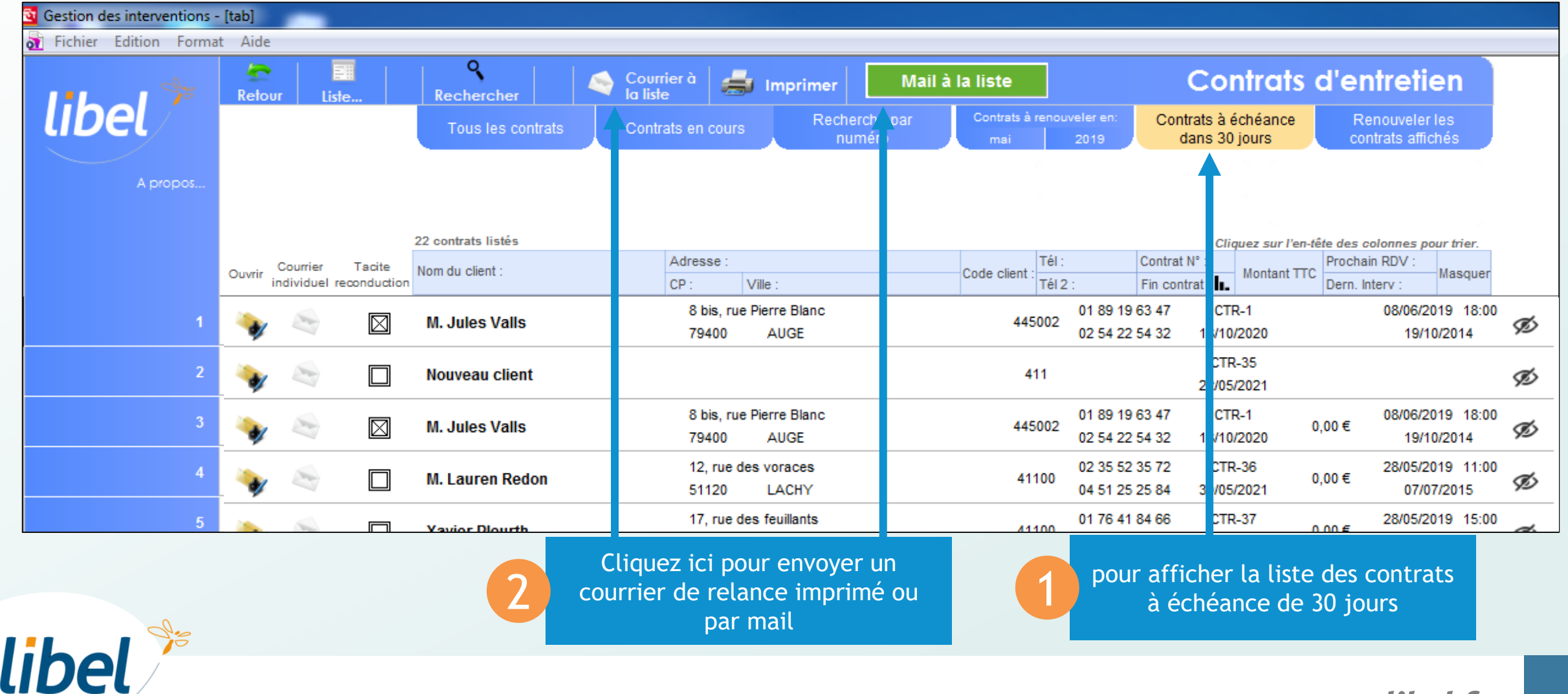

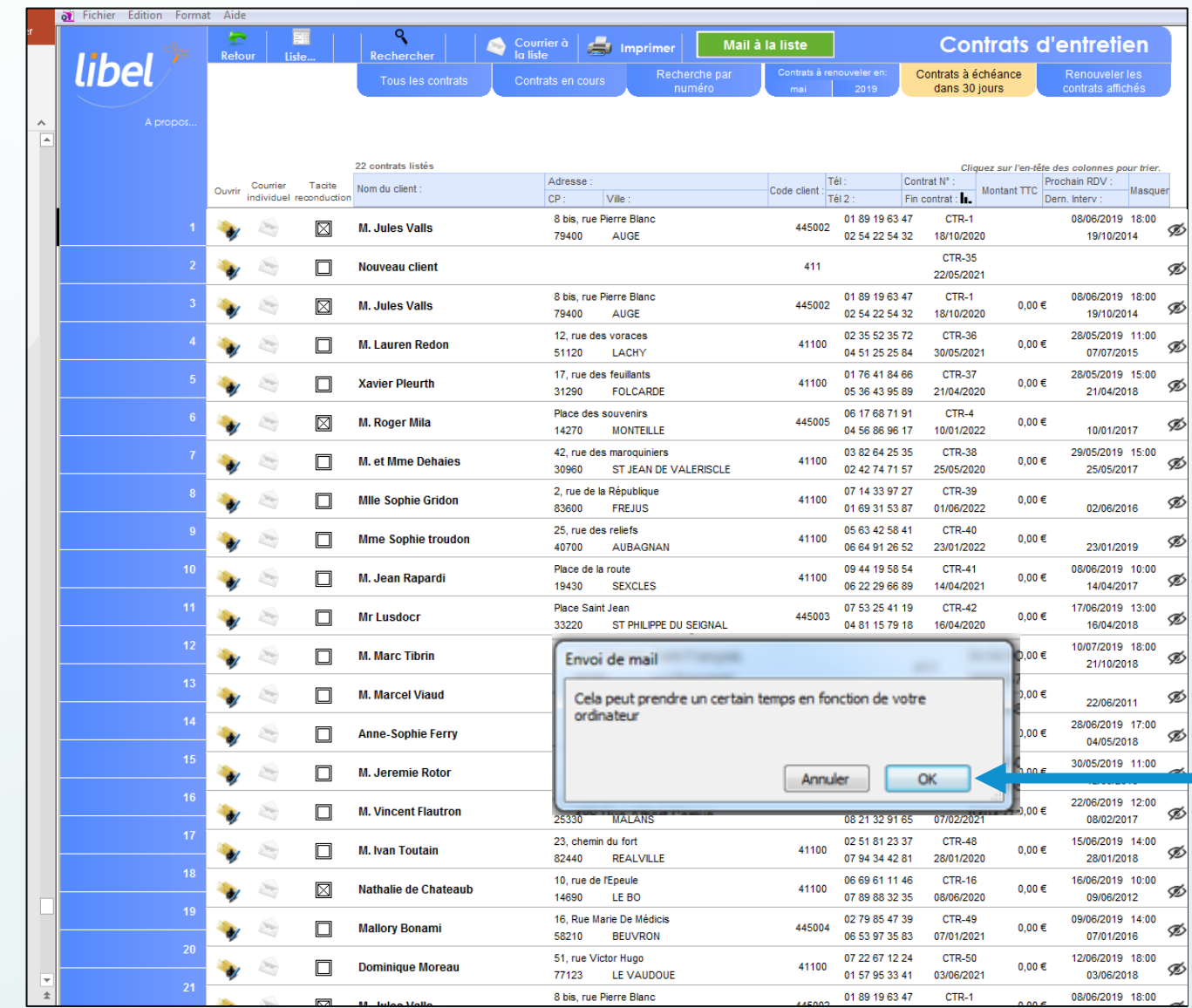

#### **Rappel fin de contrat**

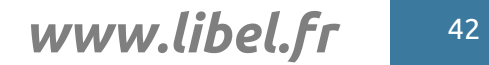

En cliquant sur « ok » Vous allez récupérer La liste des clients qui ont un mail 3

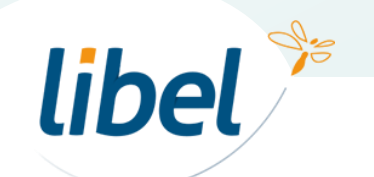

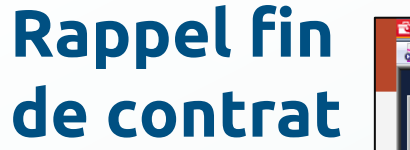

libel<sup>®</sup>

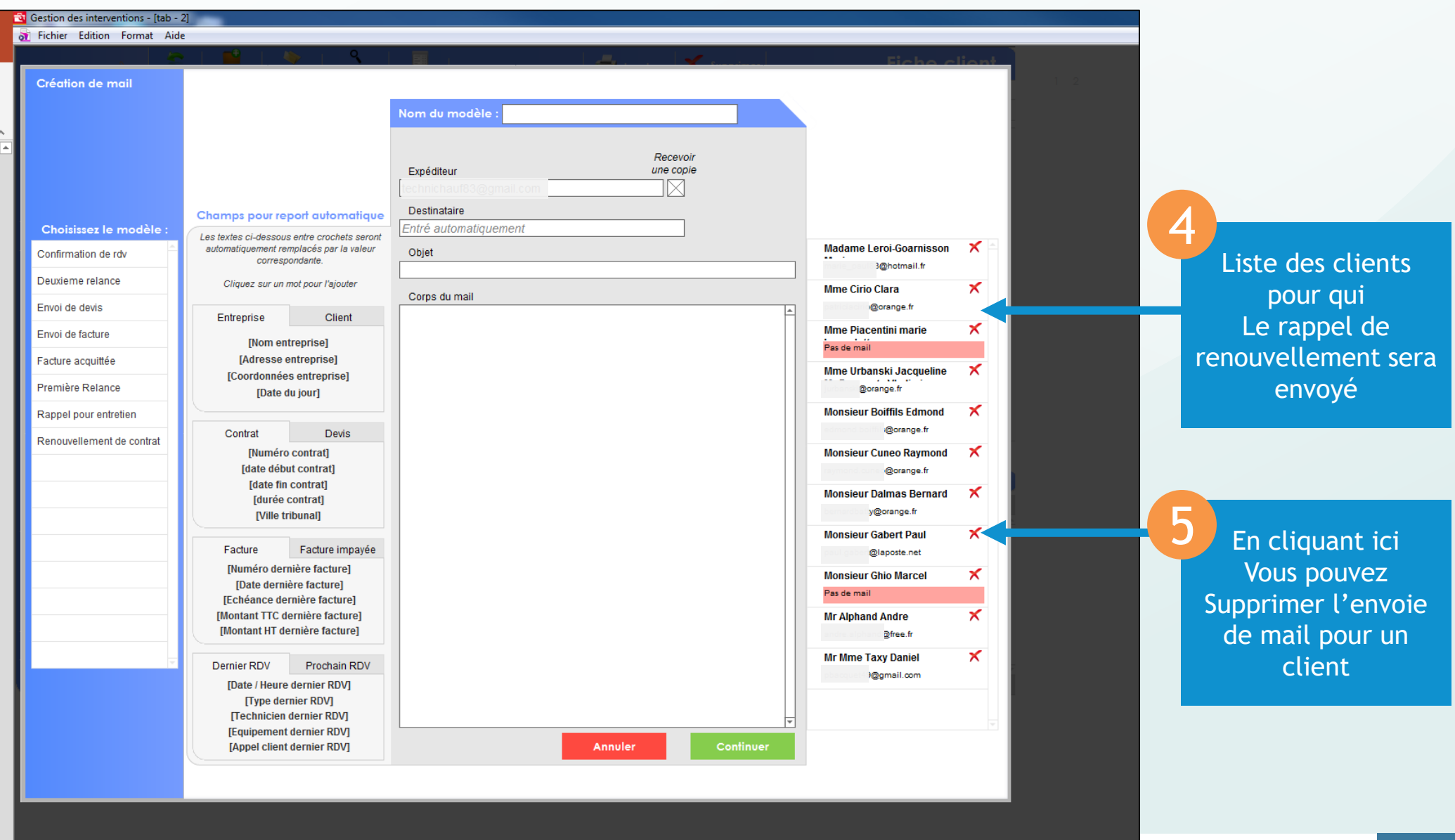

#### **Rappel fin de contrat**

**Choisissez** Ce modèle de mail 6

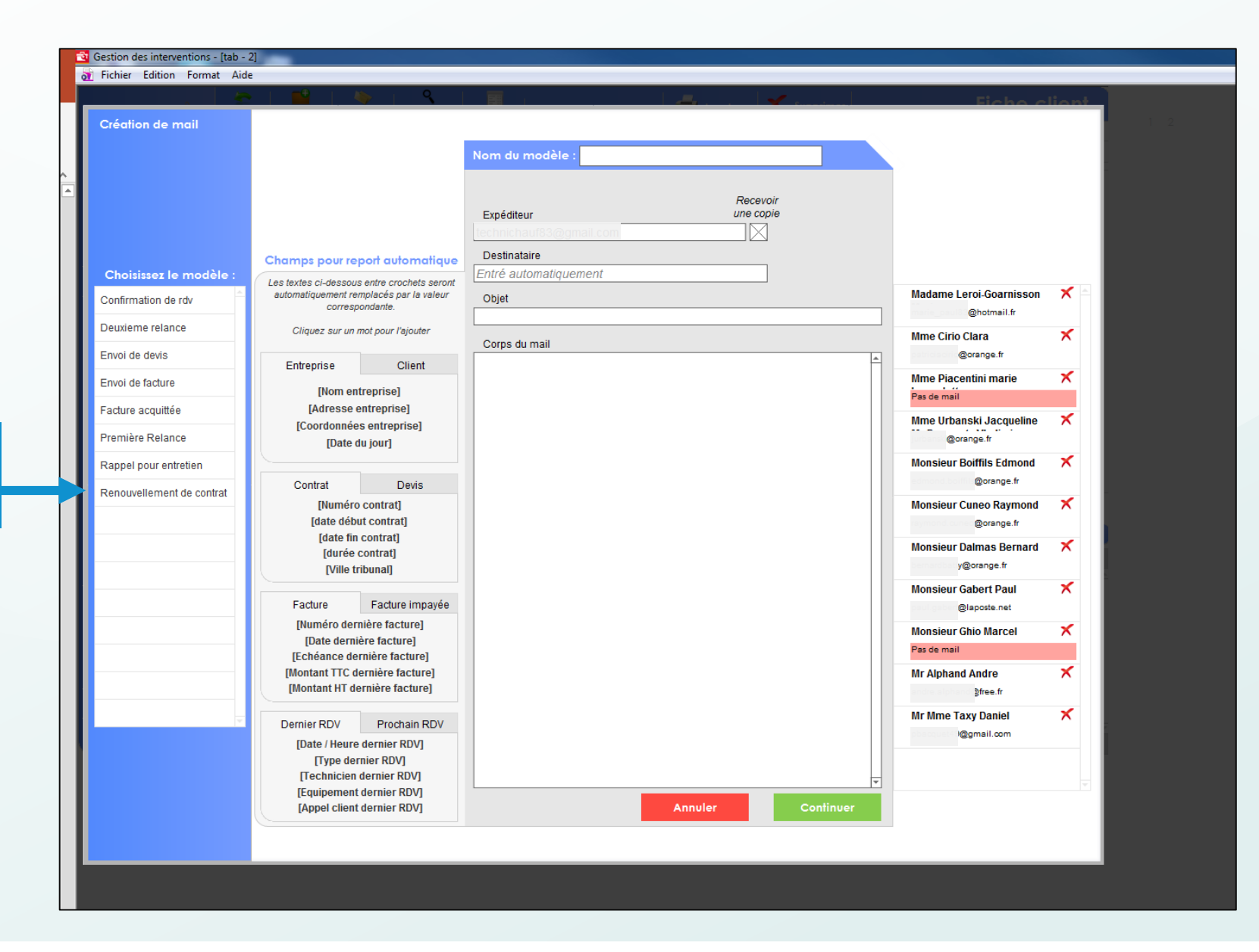

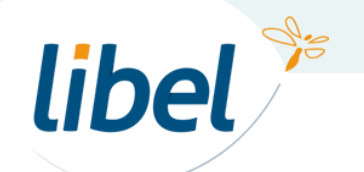

#### **Rappel fin de contrat**

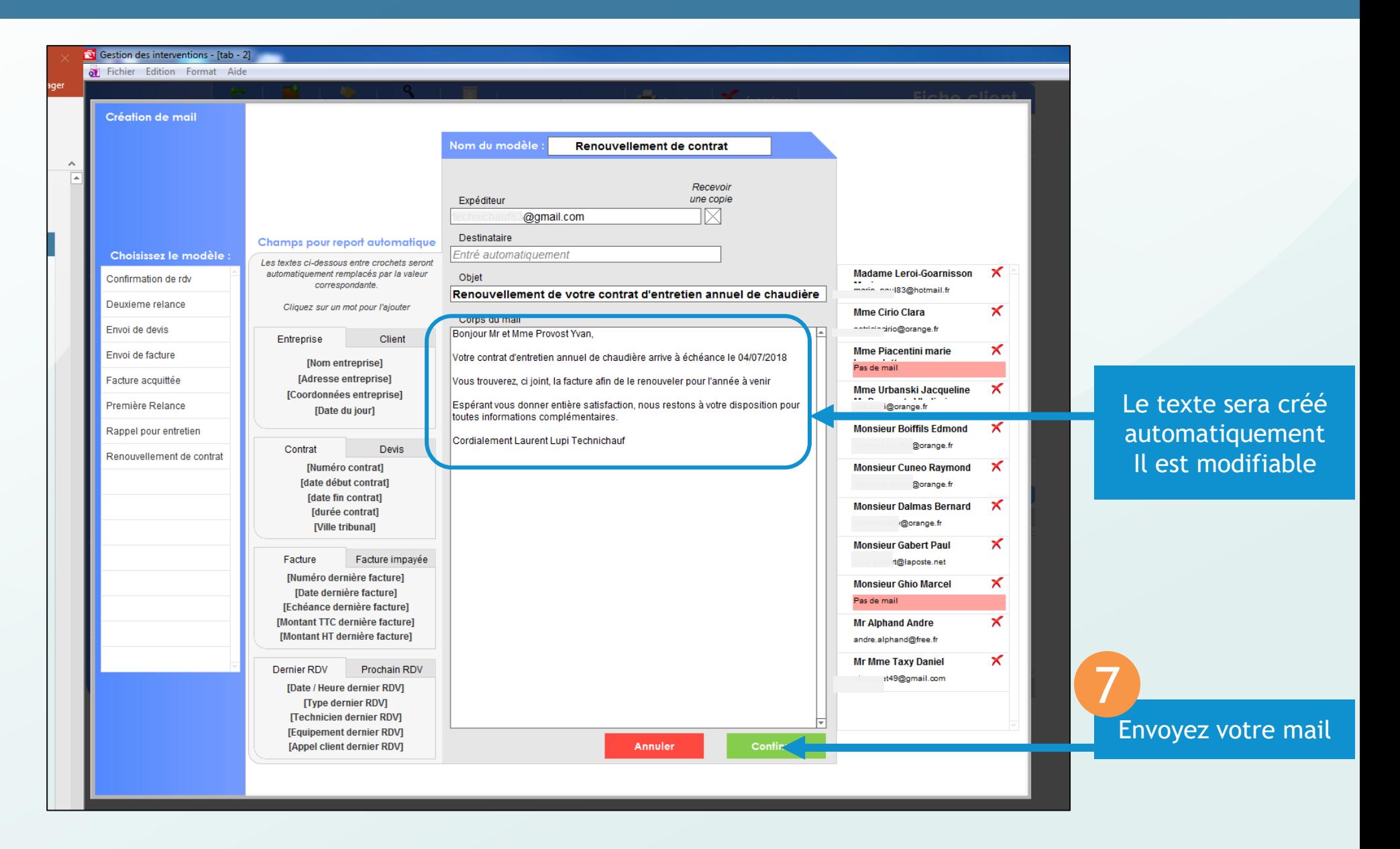

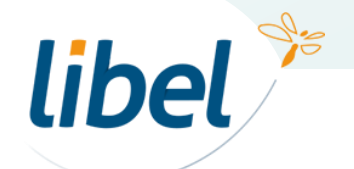

www.libel.fr 45

### *Bonne création de contrats*

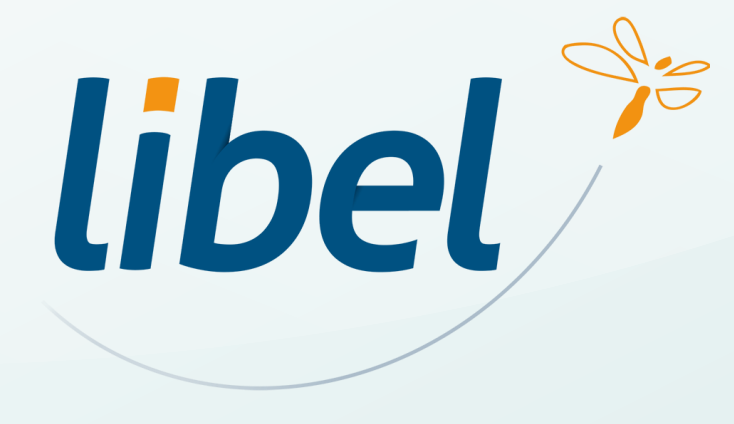

**47 rue Cuvier – 69006 Lyon Tél : 04 72 74 22 31**

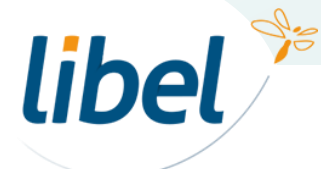

*www.libel.fr*  $46$